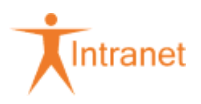

Dokument für die interne Verwendung

# **951.2.2.1.2 Stationäre Rehabilitationsmaßnahmen in externen Einrichtungen**

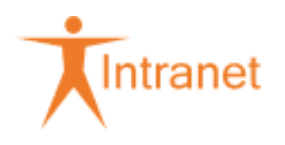

# Inhaltsverzeichnis

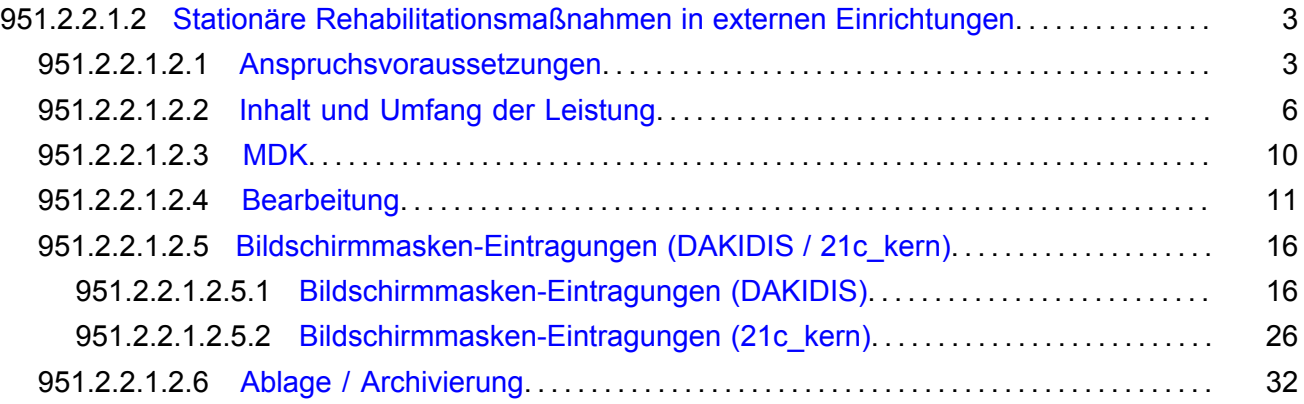

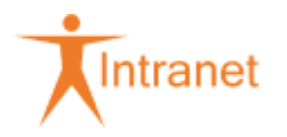

# <span id="page-2-0"></span>951.2.2.1.2 Stationäre Rehabilitationsmaßnahmen in externen Einrichtungen

# <span id="page-2-1"></span>951.2.2.1.2.1 Anspruchsvoraussetzungen

Hinweis: Antrag

Auf den Antrag kann auch dann nicht verzichtet werden, wenn bereits aus einer Arztanfrage oder anderen ärztlichen Unterlagen die Notwendigkeit einer Maßnahme ersichtlich ist.

#### Hinweis: Antrag aus Pflegegutachten

Enthält das Pflegegutachten die Empfehlung zur Durchführung einer Rehabilitationsmaßnahme, ist eine weitere Verordnung (Muster 61) nicht erforderlich. In diesem Fall wird die Zustimmungserklärung (Brief 955-950) von der FG A an den Kunden bzw. die Kundin gesandt. Liegt die Zustimmungserklärung vor, **muss** die Rehabilitationsmaßnahme bewilligt bzw. der Antrag weitergeleitet werden. Bei der Weiterleitung beachten Sie unbedingt 950 Rehabilitation und Teilhabe von Menschen mit Behinderungen.

**Aus Datenschutzgründen darf nicht das komplette Pflegegutachten, sondern nur der Teil, aus dem die Reha-Empfehlung ersichtlich ist, weitergeleitet werden.**

**Zur Prüfung der Anspruchsvoraussetzungen und zum Bearbeitungsablauf ist in den RgZ das Bearbeitungsblatt (Excel-Vorlage 951-012) zu verwenden.**

#### **Voraussetzungen für die Bewilligung sind:**

• kein anderer Leistungsträger ist zur Leistung verpflichtet,

Hinweis: Andere Leistungsträger bei Reha-Maßnahmen

**Besteht eine vorrangige Leistungspflicht des RV-Trägers und verzichtet der Kunde auf eine Maßnahme durch den RV-Träger (z. B. weil ein besonderer Termin oder die Behandlung in eine Nichtvertragseinrichtung des RV-Trägers gewünscht wird) sind Bewilligungen durch die DAK nicht zulässig.**

#### • **Rentenversicherung**

Sind die versicherungsrechtlichen Voraussetzungen für einen Leistungsanspruch gegenüber dem RV-Träger erfüllt, ist an diesen Träger zu verweisen. Dabei sind die Grundsätze der Zuständigkeitsregelung nach 950 Rehabilitation und Teilhabe von Menschen mit Behinderungen unbedingt zu beachten.

Es ist zu veranlassen, dass die Behandlung beim RV-Träger beantragt wird, sofern vom behandelnden Arzt und/oder vom MDK die persönlichen Voraussetzungen für eine solche Behandlung bestätigt werden und die versicherungsrechtlichen Voraussetzungen gegeben sind.

Hinweis: Personenkreise ohne Leistungsanspruch gegenüber dem RV-Träger

Ein Antrag beim RV-Träger ist auch dann zu veranlassen, wenn dieser die Maßnahme wegen anrechenbarer Leistungen ablehnen könnte. Der RV-Träger kann Leistungen vor Ablauf der 4- Jahres-Frist bewilligen, wenn sie aus gesundheitlichen Gründen dringend erforderlich sind.

Bei Ablehnungen von Rehabilitationsleistungen durch die Rentenversicherungsträger, mit der Begründung, dass ambulante Krankenbehandlung am Wohnort ausreichend ist, besteht auch kein Anspruch durch die DAK. In diesen Fällen sind die Kunden auf die Weiterbehandlung am Wohnort hinzuweisen. Wird weiterhin die Notwendigkeit einer Rehabilitationsmaßnahme

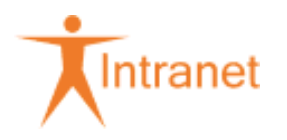

gefordert, ist der Kunde auf die Möglichkeit des Widerspruches innerhalb der Widerspruchsfrist beim Rentenversicherungsträger hinzuweisen. Der Kunde sollte ggf. den Widerspruch mit ergänzenden ärztlichen Unterlagen dokumentieren.

# • **Versorgungsberechtigte nach dem Bundesversorgungsgesetz**

Stellen versorgungsberechtigte Kunden einen Antrag auf medizinische Reha-Maßnahmen wegen anerkannter Gesundheitsstörungen, für die Versorgungsansprüche bestehen (bei Schwerbeschädigten auch wegen versorgungsfremder Gesundheitsstörungen), ist der Antragsteller zu bitten, beim Versorgungsamt einen Antrag auf eine Badekur zu stellen.

Die Zubilligung durch das Versorgungsamt hat den Vorteil, dass sich die Versorgungsberechtigten an den Kosten in aller Regel nicht zu beteiligen haben.

Sollte dennoch ein Antrag bei der DAK-Gesundheit gestellt werden, ist innerhalb von 2 Wochen nach Antragseingang zu klären, ob die Maßnahme bei Beschädigten aufgrund anerkannter Schädigungsfolgen notwendig ist. Wenn dem so ist, ist der Antrag ans Versorgungsamt weiterzuleiten und der Versorgungsberechtigte über die Abgabe zu informieren.

Bitte beachten Sie 941 Stationäre Vorsorge- / Rehabilitationsmaßnahmen.

Wenn das Versorgungsamt eine stationäre Reha-Maßnahme wegen versorgungsfremder Gesundheitsstörungen erbringt, kann es einen Erstattungsanspruch bei der DAK nur dann geltend machen, wenn ein Anspruch auf eine gleichartige Leistung gegenüber einem RV-Träger nicht bestand.

Hinweis: Andere Leistungsträger bei geriatrischen Erkrankungen

# • **Unfallversicherungsträger**

Der UV-Träger ist zuständig, wenn die Maßnahme wegen der Folgen eines Arbeitsunfalls oder einer anerkannten Berufskrankheit erforderlich ist.

• **Dienstherr**

Der Dienstherr kann zuständig sein, wenn bei Beamten die Maßnahme wegen der Folgen eines Dienstunfalls durchgeführt werden soll. Lehnt der Dienstherr eine Leistungsverpflichtung ab, ist die beantragte Leistung zu bewilligen, wenn alle übrigen Voraussetzungen erfüllt sind.

- es besteht ein Leistungsanspruch
- die Maßnahme wird erst nach Ablauf von 4 Jahren nach Beendigung einer solchen oder ähnlichen Maßnahme durchgeführt oder ist vorzeitig medizinisch dringend notwendig

# Hinweis: Anrechnung auf die 4-Jahres-Frist

Die 4-Jahres-Frist findet keine Anwendung, **wenn der MDK bestätigt**, dass aus gesundheitlichen Gründen eine Maßnahme vorzeitig dringend erforderlich ist.

#### **Anzurechnen sind folgende Reha-Maßnahmen:**

- Ambulante Reha-Maßnahmen
- Stationäre Reha-Maßnahmen- hierzu gehören auch AR/AHB-Maßnahmen

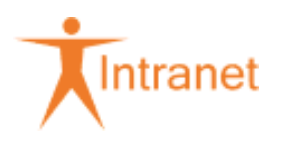

- Med. Rehabilitation für Mütter bzw. Mutter-Kind-Maßnahmen
- Reha-Leistungen der RV-Träger (auch AR/AHB-Maßnahmen
- Zusätzliche Gesundheitsmaßnahmen der RV-Träger wie:
	- Stationäre Leistungen zur Sicherung der Erwerbsfähigkeit bei besonders gesundheitsgefährdenden Beschäftigungen
	- Nach- und Festigungskuren wegen CA-Erkrankungen
	- Stationäre Heilbehandlung für Kinder
- Stationäre Behandlungen in Reha-Einrichtungen zu Lasten der UV-Träger
- stationäre Behandlungen im Rahmen der Kriegsopferversorgung
- Badekuren zu Lasten der Sozialhilfeträger im Rahmen der Kriegsopferversorgung

# **Nicht anzurechnen sind alle Vorsorgeleistungen.**

• der MDK (Stichprobenregelung), der GesB oder der MA SC befürwortet die beantragte Maßnahme

# Hinweis: Leistungen für nichtversicherte Asylbewerber

**Vorsorgemaßnahmen** und Leistungen im **Ausland** sind generell von der Leistungspflicht ausgenommen. Leiten Sie diese Anträge an die jeweiligen Städte / kreisfreien Städte / Landkreise / Gemeinden weiter.

**Rehabilitationsmaßnahmen** können nur im Inland in Anspruch genommen werden.

Auf Landesebene können mit den Leistungsträgern abweichende Regelungen getroffen werden. Beachten Sie die für das jeweilige Bundesland gültige Rahmenvereinbarung.

# **Abweichungen für Berlin:**

Neurologische Frührehabilitationen der Phase B, C und D sowie Anschlussrehabilitation können bewilligt werden.

Alle übrigen Rehabilitationsmaßnahmen (einschließlich Ergänzende Leistungen zur Rehabilitation) können grundsätzlich **nicht** bewilligt werden. Im besonderen Einzelfall kann der Antrag an die zuständige Leistungsbehörde zur Entscheidung weitergegeben werden.

# **Abrechnung MDK-Begutachtung**

Eingehende MDK-Rechnungen (per Post oder DMS*plus*) leiten Sie zur Bezahlung an die LV 4236 00 weiter.

# **Abweichungen für Schleswig-Holstein:**

In Schleswig-Holstein sind Rehabilitationsmaßnahmen (auch Ergänzende Leistungen zur Rehabilitation) von der Leistungsgewährung ausgeschlossen. Es gilt - wie bei "Vorsorgemaßnahmen" - die Aufschiebbarkeit der Leistungen.

#### **Abweichungen für Niedersachsen:**

Anschlussheilbehandlungen können bewilligt werden. Alle übrigen Rehabilitationsmaßnahmen (auch Ergänzende Leistungen zur Rehabilitation) sind von der Leistungsgewährung ausgeschlossen. Es gilt wie bei "Vorsorgemaßnahmen" - die Aufschiebbarkeit der Leistungen.

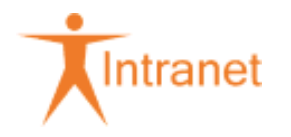

Im Übrigen gelten die Anweisungen im Abschnitt 953 Nichtversicherte Sozialhilfeempfänger.

# <span id="page-5-0"></span>951.2.2.1.2.2 Inhalt und Umfang der Leistung

Die regelmäßige Behandlungsdauer beträgt bei teilstationären oder stationären Maßnahmen längstens 3 Wochen.

§ 40 Abs. 3 SGB V - Leistungen zur medizinischen Rehabilitation

Aufgrund der gesetzlichen Möglichkeiten bestimmt die DAK-Gesundheit neben Art, Dauer, Umfang, Beginn und Durchführung der Maßnahme auch die Einrichtung nach pflichtgemäßem Ermessen. Dabei kommen grundsätzlich alle Vorsorge- und Rehabilitationseinrichtungen mit einem Versorgungsvertrag in Frage.

§ 40 Abs. 3 SGB V - Leistungen zur medizinischen Rehabilitation

Hinweis: Begleitperson bei Rehabilitation

Der Leistungsumfang in stationären Einrichtungen umfasst auch die Versorgung / Pflege der Patienten. Eine Begleitperson für die Versorgung / Pflege ist daher nicht notwendig und kann nicht bewilligt werden.

Ist die Mitaufnahme einer Begleitperson aus **medizinischen** Gründen erforderlich (MDK), können Kosten übernommen werden. Bei Kindern bis 12 Jahre unterstellen wir aus medizinischen / psychosozialen Gründen die Notwendigkeit für die Begleitung durch ein Elternteil bzw. eine Betreuungsperson aus dem Lebensumfeld.

# **Übernommen werden:**

- (vereinbarte) Vergütungssätze der Klinik
- **Fahrkosten**
- Gepäcktransportkosten

Auf **Antrag** können zusätzlich Kosten übernommen werden für

• Verdienstausfall (Bearbeitung erfolgt im FZaL)

# **Nicht übernommen werden Kosten wegen Abwesenheit der Begleitperson:**

- für mitreisende Geschwisterkinder
- für sonst zu erbringende Haushaltshilfe

Die Bewilligungsschreiben ergänzen Sie um einen Hinweis.

Beispiele:

"Die Kosten der Begleitperson werden in Höhe von …€ täglich übernommen." (Klinik)

"Die Bewilligung umfasst die Mitaufnahme einer Begleitperson in der Klinik." (Kunde/Kundin)

Bitte ergänzen Sie auch den **"Anforderungsschein für Fahrausweise"**, damit vom Reisebüro HRG Germany für die Begleitperson Fahrausweise ausgestellt werden.

Erfassen Sie die Daten für die Begleitperson im Register Antrag unter "Ergänzende Antragsdaten". Füllen Sie das Erfassungsfeld "Begleitender Aufenthalt".

Anträge auf Verdienstausfall / Übernachtungskosten werden im FZaL bearbeitet.

Hinweis: FZaL - Verdienstausfall

§ 11 Abs. 3 SGB V - Leistungsarten

Hinweis: Fahrkosten

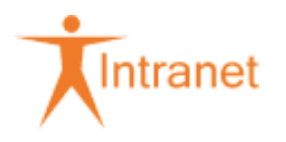

Grundsätzlich ist das zentrale Beschaffungsverfahren zu nutzen. Können im besonderen Einzelfall (z. B. kurzfristige Einladung) die Fahrausweise nicht rechtzeitig durch das Reisebüro Hogg Robinson Germany GmbH & Co KG beschafft werden, sind diese durch den Kunden selbst zu kaufen.

Fahrten mit dem Taxi können nur in absoluten Ausnahmefällen notwendig sein, weil man hierbei grundsätzlich unterstellen kann, dass die Rehabilitationsfähigkeit nicht gegeben ist. Ggf. muss der Beginn der Maßnahme verschoben werden, bis der Kunde alleine mit öffentlichen Verkehrsmitteln reisen kann. Ist dies nicht möglich und bestätigt der MDK die Rehabilitationsfähigkeit und auch die Notwendigkeit eines Taxis, können die Kosten bis zur Höhe der vereinbarten Preise (Vertragspreise) übernommen werden.

Wird anstelle eines sonst erforderlichen Taxis ein privater PKW genutzt, können Kosten in Höhe von 0,20 € je Kilometer übernommen werden. Eine Vergleichsberechnung mit dem Reisebüro Hogg Robinson Germany GmbH & Co KG ist nicht vorzunehmen. Die Rechnungsbezahlung erfolgt durch die FG D.

Hinweis: Vereinbarung mit dem Reisebüro Hogg Robinson Germany GmbH 6 Co KG

Hinweis: Anreise mit der Bahn

Hinweis: Anreise mit dem PKW

Hinweis: Nahverkehrsmittel

Hinweis: Kauf der Fahrkarten durch den Versicherten

Hinweis: Gutschein der Deutschen Bahn bei Zugverspätungen

**Ein Eigenanteil an den Fahrkosten ist nur bei Vorsorgemaßnahmen zu entrichten.**

#### Hinweis: Gepäcktransportkosten

Nur bei Rehabilitationsmaßnahmen besteht ein Anspruch auf Erstattung von Gepäcktransportkosten. Werden Rechnungen eingereicht, sind Kosten für **ein** Gepäckstück pro Fahrt zu übernehmen.

- ab 09.12.2012 = 17,50 Euro
- ab 01.06.2017 = bis zu 17.99 Euro

Zu den Nord- und Ostseeinseln kann ein Zuschlag erhoben werden, der zusätzlich erstattet wird.

- ab 09.12.2012 = 8,00 Euro
- ab 01.06.2017 = 6,99 Euro

Die Kosten sind auch für medizinisch notwendige Begleitpersonen erstattungsfähig.

Eine Bestellung der Gepäck-Tickets bei dem Reisebüro Hogg Robinson Germany GmbH & Co KG ist leider nicht möglich. Darüber werden die Kunden mit dem Bewilligungsschreiben informiert.

#### Hinweis: Verpflegungskosten

Nur bei Rehabilitationsmaßnahmen besteht ein Anspruch auf Gewährung eines Verpflegungsgeldes. Der Anspruch ist auf die An- und Abreise, nicht auf den Aufenthaltszeitraum der Maßnahme, beschränkt.

Die Dauer der unvermeidbaren Abwesenheit vom Wohnort/Aufenthaltsort richtet sich nach der Abreise von der Wohnung/Rehabilitationseinrichtung und der Ankunft an der Rehabilitationseinrichtung/Wohnung.

Die Leistung ist nur auf Antrag zu gewähren und entfällt, wenn Verpflegung angeboten wird.

Das pauschalierte Verpflegungsgeld beträgt in Anlehnung an das Bundesreisekostengesetz bei einem Aufenthalt außerhalb des Wohnortes/Aufenthaltsortes

- von weniger als 14 Stunden aber mindestens 8 Stunden 6,00 €
- von weniger als 24 Stunden aber mindestens 14 Stunden 12,00 €.

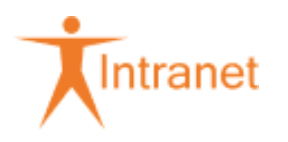

Hinweis: Zuzahlung zu den Kosten der Maßnahme

Für folgende Personenkreise besteht grundsätzlich **keine Zahlungsverpflichtung**:

- Kunden, die bei Beginn der Maßnahme noch nicht 18 Jahre alt sind
- Kunden, für die eine Zuzahlungsbefreiung nach SGB V vorliegt
- Angehörige, die aus medizinischen Gründen mit aufgenommen werden

Nehmen Kunden, die bei Beginn der Maßnahme 18 Jahre alt sind, zu Lasten der DAK-Gesundheit eine stationäre Behandlung in einer Einrichtung in Anspruch, haben sie eine Zuzahlung von 10,00 € je Kalendertag für die Dauer der Maßnahme zu zahlen (An- und Abreisetag gelten jeweils als 1 Tag).

Die Zahlungsverpflichtung besteht für jeden Kalendertag, ungeachtet dessen, wie lange sich der Kunde am Aufnahme- und Entlassungstag in Behandlung befand. Im Fall einer Beurlaubung ist die Zuzahlung für die Tage zu zahlen, für die der Pflegesatz berechnet wird.

Bei **teilstationärer Behandlung** ist der Zuzahlungsbetrag nur für die Behandlungstage zu zahlen.

Von den Spitzenverbänden der Krankenkassen wurden Ausnahmeregelungen festgelegt, bei denen nur eine verminderte Zuzahlung für längstens 28 Tage zu leisten ist.

Hinweis: Ausnahmeregelungen

Hinweis: Prüfung und Erhebung der Zuzahlung durch RgZ

Hinweis: Zuzahlungssachlage bearbeiten

Hinweis: teilstationäre Behandlung

Die teilstationäre Vorsorge- und Rehabilitationsmaßnahme gehört inhaltlich zu den stationären Maßnahmen.

Hinweis: Fahrkosten bei teilstationärer Maßnahme

Hinweis: Gepäcktransportkosten bei teilstationärer Maßnahme

Hinweis: Persönliches Budget bei stationärer Reha und Anschluss-Reha

Stationäre Reha- und Anschluss-Reha-Maßnahmen sind nur im Zusammenhang mit weiteren budgetfähigen KV-Leistungen (nicht DAK-Pflegekasse-Leistungen) budgetfähig (siehe 940 Persönliches Budget).

Wird ein Persönliches Budget für eine stationäre Reha- oder Anschluss-Reha-Maßnahme beantragt und sind alle anderen Anspruchsvoraussetzungen erfüllt, können die Höchstbeträge aus der Klinikauskunft bewilligt und ausgezahlt werden.

Die Kosten werden auf folgende Sachkonten gebucht:

Kontierungen: Persönliche Budgets nach § 29 SGB IX

Hinweis: Nachsorgemaßnahme nach Cochlea-Implantation

Das Cochlea-Implantat ist eine Hörprothese für Gehörlose, deren Hörnerv noch funktioniert.

Die Erfolgsaussicht hängt wesentlich von der Ertaubungsdauer, der Sprachkompetenz, dem Zustand der Hörnerven, dem Vorliegen zentral auditiver Wahrnehmungs- und Verarbeitungsstörungen sowie der Motivation des Patienten zum Erlernen der ungewohnten Höreindrücke und Sprachlaute ab.

Das Implantat erzeugt elektrische Reize in der Hörschnecke, die zu individuellen Hörempfindungen führen, die teils anders sind als die von Normalhörenden. Ein intensives, langes Hörtraining nach der Implantation ist erforderlich, um die neuen Signale den bekannten Hörmustern zuzuordnen. Der Zeitraum, der für das Sprachverstehen benötigt wird, ist individuell unterschiedlich. Für Kinder kann das Hörtraining über Jahre

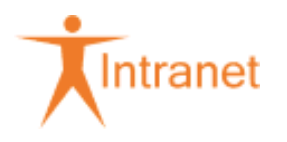

erforderlich sein. Erwachsene, die gerade ertaubt sind und frühzeitig mit einem Cochlea-Implantat versorgt werden, benötigen eine kürzere Rehabilitationsphase.

Eine Nachsorgemaßnahme ist nach der Cochlea-Implantation grundsätzlich erforderlich. Eine leistungsrechtliche Zuordnung zu den "Leistungen der medizinischen Rehabilitation" ist nicht zweifelsfrei. Aufgrund der gewachsenen Versorgungsstrukturen wurde von den Reha-Referenten beschlossen, dieses Leistungssegment der Rehabilitation zuzuordnen. **Dies gilt nicht für die RV-Träger.** Eine Weiterleitung an den RV-Träger kann daher nicht erfolgen.

Die Nachsorge kann je nach Versorgungsmöglichkeit und –notwendigkeit erbracht werden als:

- ambulante Rehabilitation (§ 40 Abs. 1 SGB V) 951 Ambulante Rehabilitation Leistungsträger DAK-Gesundheit
- stationäre Rehabilitation (§ 40 Abs. 2 SGB V) 951 Stationäre Rehabilitation Leistungsträger DAK-Gesundheit
- sequenzielle Therapie (§ 43 Abs. 1 Nr. 1 SGB V) 952 Nachsorgemaßnahmen nach Cochlea-Implantation

Begutachtungsanleitung - MDK - Schwerhörigkeit (Apparative Versorgung bei Funktionsstörungen des Ohres)

Hinweis: Maßnahmen für pflegende Angehörige

Mit Inkrafttreten des Pflegepersonal-Stärkungsgesetz (PpSG) zum 01.01.2019 erfolgt auch eine Neufassung des § 40 SGB V.

#### **§ 40 Abs. 2 Satz 1 SGB V**:

Mit der Neufassung **hebt** der Gesetzgeber für medizinische Rehabilitationen von pflegenden Angehörigen die **Vorrangigkeit der ambulanten Rehabilitation auf**. D. h., dass bei Anträgen auf stationäre Rehabilitationen das gestufte Versorgungsprinzip nicht gilt (analog Mu-Va-Ki-Leistungen). Eine ggf. **vorrangige Leistungspflicht des Rentenversicherungsträgers** wird davon nicht berührt und **muss weiter geprüft werden**.

#### **§ 40 Abs. 3 nach Satz 1**:

Zusätzlich ergänzt der Gesetzgeber die Leistungen für **pflegende Angehörige** um den **Anspruch auf** die **Versorgung der Pflegebedürftigen**, wenn diese **in derselben Einrichtung** aufgenommen werden. D. h., der pflegende Angehörige hat Anspruch auf Übernahme der Kosten für Unterkunft, Verpflegung und pflegerische Versorgung des Pflegebedürftigen gegenüber seiner Krankenkasse (Nebenleistung zur Hauptleistung). Kein Anspruch auf Kostenübernahme des Pflegebedürftigen besteht für erforderliche medizinische Behandlung und sonstige Kosten (z. B. Reise- /Transportkosten). Der Anspruch auf Mitaufnahme des Pflegebedürftigen besteht auch dann, wenn dieser bei einer anderen Krankenkasse versichert ist.

**Anträge** für dieses Leistungssegment sind nur bedingt steuerungsfähig. Zur Auswertung dieser Leistungsfälle **erfassen Sie** bitte unbedingt **im Reiter Notizen** "**PpSG**".

Begriffsbestimmung "Pflegende Angehörige":

Personen, die nicht erwerbsmäßig einen Pflegebedürftigen ab Pflegegrad 1 in seiner häuslichen Umgebung pflegen. Es wird keine zeitliche Anforderung an den Umfang der Pflegetätigkeit gestellt.

Begriffsbestimmung "Angehöriger": Analog § 16 Abs. 5 SGB X

§ 40 Abs. 2 Satz 1 SGB V - Leistungen zur medizinischen Rehabilitation

§ 40 Abs. 3 nach Satz 1 SGB V - Leistungen zur medizinischen Rehabilitation

§ 16 Abs. 5 SGB X - Ausgeschlossene Personen

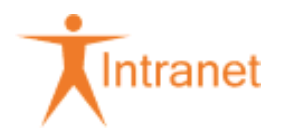

# <span id="page-9-0"></span>951.2.2.1.2.3 MDK

MA SC KUR: Abweichungen für SC Kuren

Die MDK-Begutachtung muss grundsätzlich bei jedem 4. Antrag auf Leistungen zur ambulanten und stationären Vorsorge und Rehabilitation, in der Reihenfolge des Eingangs vorgenommen werden. Diese Anträge werden gekennzeichnet.

Leiter SC KUR: Umsetzung der Stichprobe

Alle nicht gekennzeichneten Anträge müssen dem MDK zur Begutachtung vorgelegt werden, wenn

• Zweifel an der medizinischen Notwendigkeit der beantragten Leistung aufgrund unvollständiger oder nicht plausibler Angaben zu Vorsorge-/Rehabilitationsbedürftigkeit, -fähigkeit oder -zielen bestehen. Unterstützung bei der Identifizierung bietet die

Übersicht: Entscheidungshilfen zur Identifizierung von Zweifels- und Problemfällen bei Vorsorgeanträgen.

- Leistungen vor Ablauf von 3 bzw. 4 Jahren beantragt werden und sich aus medizinischen Gründen die erforderliche Dringlichkeit nicht zweifelsfrei aus den Antragsunterlagen ergibt.
- aufgrund der nach Art, Schwere, Dauer und Häufigkeit der Erkrankung oder dem Krankheitsverlauf - insbesondere im Hinblick auf die Versorgungsplanung - eine MDK-Einschätzung notwendig ist. Antragstellungen in folgenden Bereichen legen dies nahe:
	- **Neurologie**
	- **Geriatrie**
	- Rehabilitation psychisch Kranker (RPK)
	- Entwöhnungsbehandlung (Sucht)
	- Ausübung des Wunsch- und Wahlrechts ("Wunschklinik" = kein Steuerungsziel der DAK-Gesundheit)
- dem ärztlichen Befundbericht (z. B. Muster 25) oder dem Antrag der Versicherten personenbezogene Zusatzinformationen des Arztes/Therapeuten oder der Versicherten selbst in einem verschlossenen, an den MDK adressierten Umschlag beiliegen.
- es sich um Widersprüche oder Verlängerungsanträge handelt.

Richtlinie MDK-Stichprobenprüfung

Dem Auftrag zur Begutachtung sind

- der Antrag Muster 61
- ggf. weitere ärztliche Unterlagen

beizufügen.

Wird vom MDK ein Termin zur persönlichen Begutachtung mitgeteilt, ist der/die Versicherte mit Vordruck GMMKKUNT vorzuladen.

Dem MDK sind ausreichende medizinische und sozialmedizinische Unterlagen zur Verfügung zu stellen. Es ist zwingend darauf zu achten, dass

- die Angaben im Antrag vollständig sind,
- aus den Unterlagen hervorgeht, ob der Versicherte rehabilitations- und reisefähig ist.

Ist darüber hinaus unklar, ob die vorgesehene Behandlung als Krankenhausbehandlung oder als Reha-Maßnahme anzusehen ist, ist der MDK auch um Beurteilung dieser Frage zu bitten.

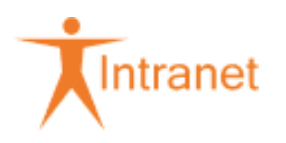

Hinweis: Weiterleitung ärztlicher Unterlagen für den MDK

§ 76 Abs. 3 SGB X - Einschränkung der Übermittlungsbefugnis bei besonders schutzwürdigen Sozialdaten

§ 276 Abs. 1 Satz 2 SGB V - Zusammenarbeit

§ 276 Abs. 2 Satz 1 SGB V - Zusammenarbeit

Begutachtungsanleitung - Richtlinie des GKV-Spitzenverbandes nach § 282 SGB V - Vorsorge und **Rehabilitation** 

Hinweis: Inhalt des MDK-Gutachten

Reichen die Angaben des MDK für die Entscheidung nicht aus, sind die fehlenden Angaben nachzufordern.

Hinweis: Begutachtung bei Verlängerungsanträgen

Hinweis: Zweitgutachten

Hinweis: Begleitperson

Es gilt 254 Mitteilungsmanagement MDK (DAKIDIS) und 981 - Schulungsunterlagen Mitteilungsmanagement (MiMa).

Für die MDK-Begutachtung werden die gesamten Antragsunterlagen an den GesB weitergeleitet. Sofern weitere Unterlagen vom behandelnden Arzt angefordert werden müssen, setzt sich der GesB mit dem SB FG B in Verbindung.

Beachten Sie bitte, dass Sie einen Selbstauskunftsbogen, der Aufschluss über die wirtschaftlichen und persönlichen Verhältnisse der Versicherten gibt, dem MDK aus datenschutzrechtlichen Gründen **nicht** vorlegen.

Die Anleitungen für den GesB finden Sie unter 981 Grundsätze der MDK-Begutachtung.

Es gilt 254 Mitteilungsmanagement MDK (DAKIDIS) und 981 - Schulungsunterlagen Mitteilungsmanagement (MiMa).

# <span id="page-10-0"></span>951.2.2.1.2.4 Bearbeitung

Informationen: Prüfungen / Entscheidungen / Argumentationen - Vorsorge und Rehabilitation

Hinweis: Einleitung von Rehabilitation

Empfiehlt der behandelnde Arzt Leistungen zur medizinischen Rehabilitation und der Kunde möchte diese in Anspruch nehmen, informiert er die DAK-Gesundheit mit dem Vordruck Muster 61 (Teil A). Die DAK-Gesundheit prüft entsprechend der ärztlichen Angaben unter I und II die gewünschte Maßnahme, ihre Zuständigkeit und ob ggf. Gründe gegen eine Leistung zur medizinischen Reha bestehen.

Bei allen Beschäftigten und Beziehern von Erwerbsminderungsrenten auf Zeit ist grundsätzlich der Antrag auf Leistungen zur Rehabilitation der Rentenversicherung (Vordruck G100 ff.) auszugeben. Dabei ist der Anlass der Maßnahme zunächst nachrangig.

Hinweis: RV-Antrag für Arbeitnehmer und Bezieher von Erwerbsminderungsrenten auf Zeit - Vorteile für die DAK-Gesundheit

Ist die DAK-Gesundheit zweifelsfrei zuständiger Leistungsträger (siehe 950 Fristen der Antragsbearbeitung und 950 Erstattungspflicht), ist dies mit dem Vordruck Muster 61 (Teil A) unter III zurückzumelden.

Hinweis: Antrag aus Pflegegutachten

Hinweis: Antrag

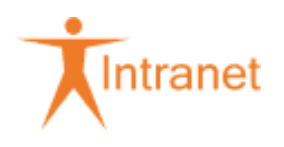

Die Fragen im Antrag müssen vollständig beantwortet sein. Die Angaben des Arztes dürfen nur vom Arzt berichtigt werden. Unleserliche Angaben des Arztes sind mit ihm zu klären und nachzutragen.

# Hinweis: Antrag aus Pflegegutachten

Enthält das Pflegegutachten die Empfehlung zur Durchführung einer Rehabilitationsmaßnahme, ist eine weitere Verordnung (Muster 61) nicht erforderlich. In diesem Fall wird die Zustimmungserklärung (Brief 955-950) von der FG A an den Kunden bzw. die Kundin gesandt. Liegt die Zustimmungserklärung vor, **muss** die Rehabilitationsmaßnahme bewilligt bzw. der Antrag weitergeleitet werden. Bei der Weiterleitung beachten Sie unbedingt 950 Rehabilitation und Teilhabe von Menschen mit Behinderungen.

**Aus Datenschutzgründen darf nicht das komplette Pflegegutachten, sondern nur der Teil, aus dem die Reha-Empfehlung ersichtlich ist, weitergeleitet werden.**

**Zur Prüfung der Anspruchsvoraussetzungen und zum Bearbeitungsablauf ist das Bearbeitungsblatt (Excel-Vorlage 951-012) zu verwenden.**

**Ergibt die Prüfung, dass die DAK-Gesundheit für den Leistungsantrag nicht zuständig ist, ist der Antrag unverzüglich weiterzuleiten. 950 Rehabilitation und Teilhabe von Menschen mit Behinderungenist unbedingt zu beachten.**

Es ist zu prüfen, ob die **gesetzliche Wartezeit** eingehalten wurde; ggf. durch Anfrage bei der Vorgängerkasse (Vordruck 918-001).

Hinweis: Anrechenbare Reha-Maßnahmen

- Ambulante Reha-Maßnahmen am Wohnort
- Stationäre Reha-Maßnahmen- hierzu gehören auch AR/AHB-Maßnahmen
- Med. Rehabilitation für Mütter bzw. Mutter-Kind-Maßnahmen
- Reha-Leistungen der RV-Träger (auch AR/AHB-Maßnahmen)
- Zusätzliche Gesundheitsmaßnahmen der RV-Träger wie:
	- Stationäre Leistungen zur Sicherung der Erwerbsfähigkeit bei besonders gesundheitsgefährdenden Beschäftigungen
	- Nach- und Festigungskuren wegen CA-Erkrankungen
	- Stationäre Heilbehandlung für Kinder
- Reha-Leistungen nach dem Gesetz zur Sicherung der Landwirte
- Stationäre Behandlungen in Reha-Einrichtungen zu Lasten der UV-Träger
- stationäre Behandlungen im Rahmen der Kriegsopferversorgung
- Badekuren zu Lasten der Sozialhilfeträger im Rahmen der Kriegsopferversorgung

#### **Nicht anzurechnen sind alle Vorsorgemaßnahmen.**

Für die MDK-Begutachtung und die Entscheidung über die Maßnahme (teilstationär, stationär, die Einrichtung und die Dauer) werden die gesamten Antragsunterlagen an den GesB weitergeleitet.

Zur Erstellung der Kostenzusage gibt der GesB die Unterlagen mit den entsprechenden Angaben zurück.

#### **Kostenzusagen**

Hinweis: Bearbeitung

Sind die Anspruchsvoraussetzungen erfüllt, stehen für die Bewilligung folgende Vordrucke zur Verfügung:

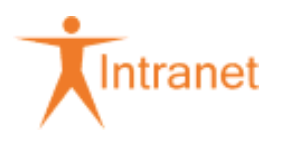

Hinweis: Vordrucke für den Versicherten

Hinweis: Vordrucke für die Einrichtung

Dabei ist das vorgesehene Textfeld mit der Wochenanzahl der Maßnahme zu belegen und nicht handschriftlich auf eine Tageszahl zu ändern. Dem Bewilligungsschreiben für die Einrichtung ist eine Kopie des Antrages und evtl. weitere vorliegende medizinische Unterlagen beizufügen.

• Bewilligungen für Maßnahmen im Rahmen der Mehrkostenregelung:

Hinweis: Bearbeitung

Bei der Bewilligung muss im DAKIDIS der maschinelle Druck der Bewilligungsschreiben unterdrückt werden. Für die Bewilligung stehen folgende Vordrucke in der BM 9.5 zur Verfügung:

Hinweis: Vordrucke für den Versicherten

Hinweis: Bearbeitung

• Bewilligungen für teilstationäre Maßnahmen:

Hinweis: Bearbeitung

Bei der Bewilligung muss der maschinelle Druck der Bewilligungsschreiben unterdrückt werden.

Für die Bewilligung stehen folgende Vordrucke in der BM 9.5 zur Verfügung:

Hinweis: Vordrucke für den Versicherten

Hinweis: Vordrucke für die Einrichtung

Hinweis: Bearbeitung von Verlängerungsanträgen

Die Krankenkassen haben sich auf ein einheitliches Antragsverfahren und Antragsformular für ärztliche Verlängerungsanträge bei Vorsorge- und Rehabilitationsleistungen geeinigt. Ziel des einheitlichen Verfahrens ist es, auf der Grundlage eines umfassenden Verlängerungsantrages eine qualifizierte und kurzfristige Entscheidung der Krankenkasse zu ermöglichen.

Verlängerungsanträge sind von der Einrichtung zeitgerecht und mit ausführlicher Begründung zu stellen.

Für die Entscheidung werden die gesamten Antragsunterlagen an den GesB weitergeleitet.

Für die Verlängerung der Kostenzusage steht der Vordruck 951-238 (DAKIDIS) / ANRVLREHA (iskv\_21c) zur Verfügung.

#### Hinweis: Negative Leistungsentscheidung

Über die Leistungsablehnung wird der Kunde vom Kundenberater informiert. Wird ein schriftlicher Bescheid gefordert, steht die Vorlage GMABLEHN zur Verfügung. Dabei soll auf das Gespräch mit dem Kundenberater Bezug genommen und auf mögliche Behandlungsalternativen hingewiesen werden (siehe Dokumentation). Bezüglich einer weiteren medizinischen Behandlung wird an den behandelnden Arzt verwiesen.

Bei Reha-Maßnahmen muss die Ablehnung dem Kunden immer zusätzlich schriftlich mitgeteilt werden (Reha-Richtlinien). Eine Durchschrift dieses Schreibens erhält der behandelnde Arzt zur Kenntnis.

Siehe auch 002 Leistungsablehnungen - Besonderheit: Ablehnungen bei Anträgen auf Rehabilitationsmaßnahmen.

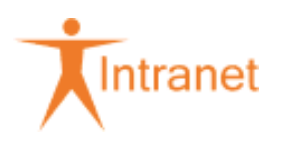

Bitte beachten Sie den Hinweis: Inhalt des MDK-Gutachten.

Bei **contergangeschädigten** Kunden beachten Sie bitte 010 Leistungsablehnung.

#### Hinweis: SVA-Kunden

Bei den SVA-Kunden handelt es sich um Personen, die in Deutschland wohnen, aber im Ausland versichert sind.

Die Leistungsaushilfe bei gewöhnlichem Aufenthalt ist in 943 Gewöhnlicher Aufenthalt im Inland geregelt.

Das zuständige FZS 4252 01 bezahlt die Rechnung und sendet anschließend dem RgZ Köln (Arbeitsgruppe Ausland) einen Ausdruck des Kurfalls zu.

Das RgZ Köln (Arbeitsgruppe Ausland) rechnet mit dem ausländischen Krankenversicherungsträger nach dem tatsächlichen Aufwand ab.

Damit das FZS die SVA-Kunden identifizieren kann, soll auf der Kostenzusage für die Einrichtung der Vermerk "Auslandsabkommen - wir bitten um gesonderte Abrechnung" angebracht werden.

Hinweis: Leistungen für Personen nach dem Asylbewerberleistungsgesetz (AsylbLG)

Auf Grundlage der mit den Landesregierungen geschlossenen Rahmenvereinbarungen stellen die Krankenkassen auftragsweise die notwendige, zweckmäßige und wirtschaftliche Gesundheitsversorgung gegen Kostenerstattung zulasten der Gemeinden sicher. Der Leistungsumfang richtet sich grundsätzlich nach dem AsylblG und sieht die Übernahme der Krankenbehandlung nach den Vorschriften des SGB V vor. Für die Leistungsbearbeitung gelten dieselben Anweisungen wie für die übrigen Versicherten.

§ 264 SGB V - Übernahme der Krankenbehandlung für nicht Versicherungspflichtige gegen Kostenerstattung

§ 4 AsylbLG (Asylbewerberleistungsgesetz) - Leistungen bei Krankheit, Schwangerschaft und Geburt

§ 6 AsylbLG (Asylbewerberleistungsgesetz) - Sonstige Leistungen

Der Anspruch auf Leistungen zur Verhütung von Krankheiten (Vorsorgemaßnahmen) ist in der Regel ausgenommen, da bei diesen Maßnahmen regelmäßig das Kriterium der Aufschiebbarkeit greift. Ferner sind Vorsorge- und Rehamaßnahmen im Ausland generell von der Leistungspflicht ausgeschlossen. Entsprechende Anträge müssen unverzüglich an die jeweiligen Städte / kreisfreien Städte / Landkreise / Gemeinden zur Entscheidung weitergeleitet werden.

Auf Landesebene können mit den Leistungsträgern abweichende Regelungen getroffen werden. Die für das jeweilige Bundesland gültige Rahmenvereinbarung ist zu beachten.

Der Anspruch auf Leistungen im Rahmen des Betreuungsverhältnisses beginnt mit der Anmeldung des Versicherten durch den Träger der Gemeinde. Während der Unterbringung in einer Erstaufnahmeeinrichtung (EAE) bzw. einer Zentralen Unterbringungseinrichtung (ZUE) greifen diese Regelungen nicht. In diesen Fällen ist die jeweilige Kommune zuständig.

#### **Abweichungen für Berlin:**

Sozialmedizinische Nachsorgemaßnahmen nach § 43 Absatz 2 SGB V, Rehabilitationssport und Funktionstraining nach § 43 SGB V können grundsätzlich nicht bewilligt werden. Im besonderen Einzelfall kann der Antrag an die zuständige Leistungsbehörde zur Entscheidung weitergegeben werden.

Im Übrigen gelten die Anweisungen im Abschnitt 953 Nichtversicherte Sozialhilfeempfänger.

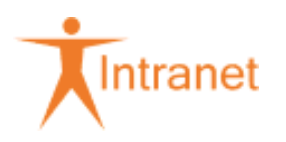

Hinweis: Leistungen für Nichtversicherte Sozialhilfeempfänger

Die von der DAK-Gesundheit zu betreuenden Leistungsempfänger haben grundsätzlich denselben Anspruch auf Leistungen wie die Versicherten. Allerdings gilt dies nur für Leistungen der Krankenversicherung.

Grundsätzlich erfolgen alle Buchungen für die Sachkonten in der Kontengruppe 82 mit Angabe der KVNR und des Bezugszeitraumes (BZR). Sind in Sammelrechnungen auch Abrechnungen für nichtversicherte Sozialhilfeempfänger enthalten, sind diese entsprechend zu ermitteln und einzeln zu kontieren.

Im Übrigen gelten die Anweisungen im Abschnitt 953 Nichtversicherte Sozialhilfeempfänger.

Hinweis: Leistungsaushilfe in Zustimmungsfällen (E112)

Wird eine Anspruchsbescheinigung (z. B. E 112, S2) in der Servicestelle vorgelegt, wird die entsprechende Kostenzusage für die Einrichtung (Vordruck 951-207, 951-237 bzw. 951-257) direkt durch die Servicestelle ausgestellt. Dabei muss beachtet werden, dass nur die Leistungen bewilligt werden, die durch die Anspruchsbescheinigung abgedeckt sind (z. B. Name der Einrichtung, Zeitraum). Die Zuzahlung zu den Kosten der Maßnahme richtet sich nach dem deutschen Recht. Ein Bewilligungsschreiben für den ausländischen Versicherten wird nicht ausgestellt.

Damit im FZS die Fälle identifiziert werden können, muss die Kostenzusage um den Vermerk "Auslandsabkommen - wir bitten um gesonderte Abrechnung" ergänzt werden.

Das Original wird dem ausländischen Versicherten ausgehändigt. Eine Kopie der Kostenzusage und das Original der Anspruchsbescheinigung wird an das RgZ 7608 FG B gesendet.

Die weitere Bearbeitung von Zustimmungsfällen erfolgt im RgZ 7608 FG B.

Sb FG B RgZ 7608 Köln: Arbeitsschritte bei Abkommensstaaten

Hinweis: Leistungen für nichtversicherte Asylbewerber

**Vorsorgemaßnahmen** und Leistungen im **Ausland** sind generell von der Leistungspflicht ausgenommen. Leiten Sie diese Anträge an die jeweiligen Städte / kreisfreien Städte / Landkreise / Gemeinden weiter.

**Rehabilitationsmaßnahmen** können nur im Inland in Anspruch genommen werden.

Auf Landesebene können mit den Leistungsträgern abweichende Regelungen getroffen werden. Beachten Sie die für das jeweilige Bundesland gültige Rahmenvereinbarung.

# **Abweichungen für Berlin:**

Neurologische Frührehabilitationen der Phase B, C und D sowie Anschlussrehabilitation können bewilligt werden.

Alle übrigen Rehabilitationsmaßnahmen (einschließlich Ergänzende Leistungen zur Rehabilitation) können grundsätzlich **nicht** bewilligt werden. Im besonderen Einzelfall kann der Antrag an die zuständige Leistungsbehörde zur Entscheidung weitergegeben werden.

# **Abrechnung MDK-Begutachtung**

Eingehende MDK-Rechnungen (per Post oder DMS*plus*) leiten Sie zur Bezahlung an die LV 4236 00 weiter.

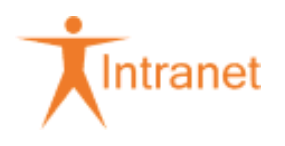

#### **Abweichungen für Schleswig-Holstein:**

In Schleswig-Holstein sind Rehabilitationsmaßnahmen (auch Ergänzende Leistungen zur Rehabilitation) von der Leistungsgewährung ausgeschlossen. Es gilt - wie bei "Vorsorgemaßnahmen" - die Aufschiebbarkeit der Leistungen.

#### **Abweichungen für Niedersachsen:**

Anschlussheilbehandlungen können bewilligt werden. Alle übrigen Rehabilitationsmaßnahmen (auch Ergänzende Leistungen zur Rehabilitation) sind von der Leistungsgewährung ausgeschlossen. Es gilt wie bei "Vorsorgemaßnahmen" - die Aufschiebbarkeit der Leistungen.

Im Übrigen gelten die Anweisungen im Abschnitt 953 Nichtversicherte Sozialhilfeempfänger.

# <span id="page-15-0"></span>951.2.2.1.2.5 Bildschirmmasken-Eintragungen (DAKIDIS / 21c\_kern) zum 21c\_kern-Inhalt des Teilabschnitts

# <span id="page-15-1"></span>951.2.2.1.2.5.1 Bildschirmmasken-Eintragungen (DAKIDIS)

Werden mehrere Kriterien gleichzeitig erfüllt (z. B. Reha und IV) erfolgt die Erfassung nach der Wertigkeit:

# **IV (Integrierte Versorgung) => Vorsorge/Reha**

# **Eine Zuordnung zu einem DMP erfolgt nicht.**

Allgemeine stationäre Rehabilitationsmaßnahmen in externen Einrichtungen werden in der **BM 7.9.2** wie folgt erfasst:

#### **Erwachsene**

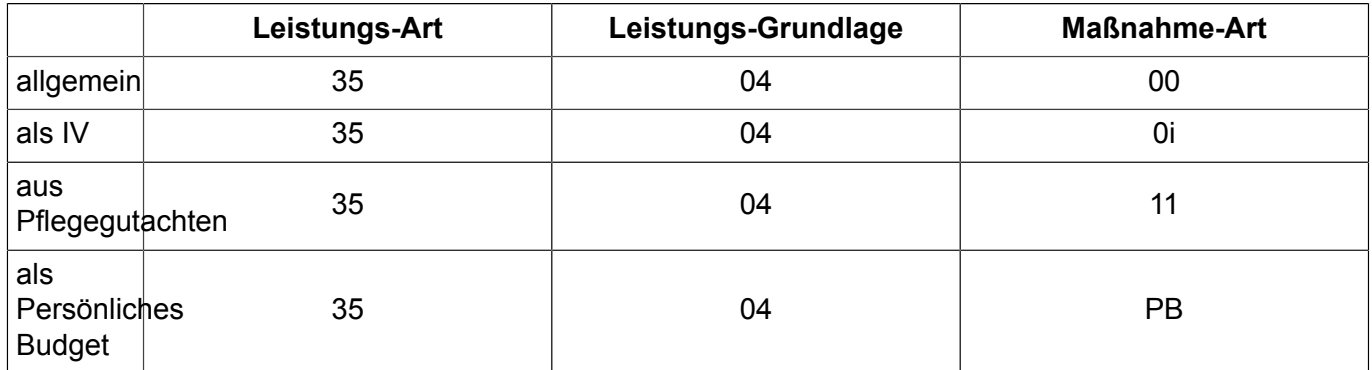

#### **Kinder**

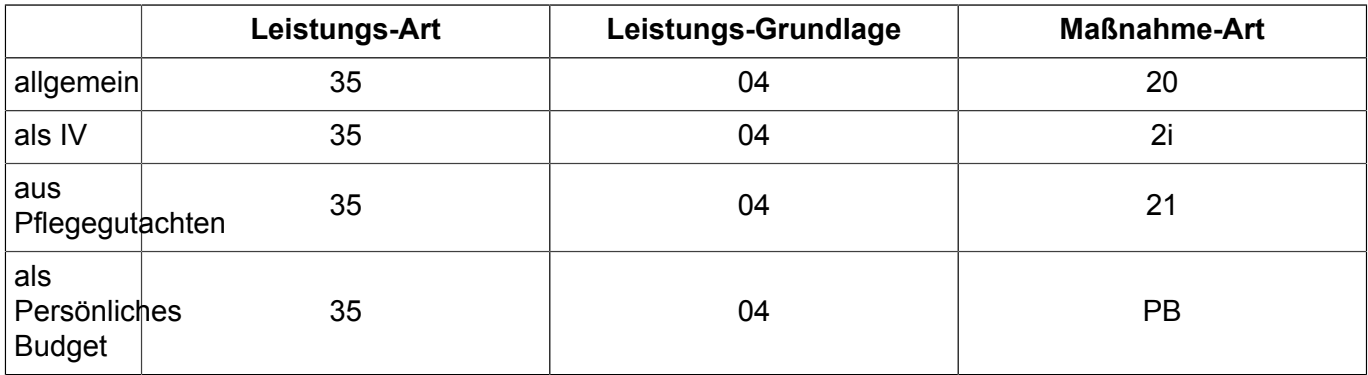

Hinweis: Erfassung in den KBL-II-Masken bei teilstationärer Maßnahme

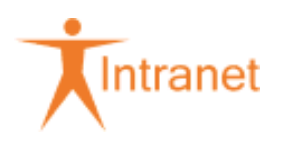

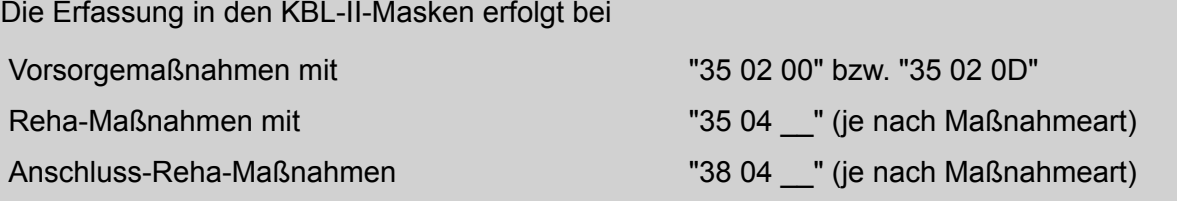

# **BM-Eintragung**

### **Besonderheiten bei "Stationären Rehabilitationsmaßnahmen in externen Einrichtungen":**

**Anmerkung:** Werden zusätzliche Leistungen (z. B. besonders teure Medikamente) bewilligt, die neben dem Pflegesatz abgerechnet werden können, ist die Art und die Höhe im Feld "Bemerkungen" einzugeben.

Bei neurologischer Frührehabilitation ist der bewilligte Zeitraum mit Phaseneinteilung zu erfassen.

# **BM 7.9.1.3 Schriftwechsel**

Der Schriftwechsel für die Bewilligungsschreiben wird zurzeit überarbeitet. Bis alle DV-Programme angepasst sind, gibt es Bewilligungsschreiben, die direkt aus der Fallbearbeitung kommen und andere, wo der maschinelle Ausdruck unterdrückt und die Vordrucke über die BM 9.5 erstellt werden müssen. Die Vordrucke sind in der nachstehenden Aufstellung beschrieben:

Hinweis: Vordrucke für den Versicherten

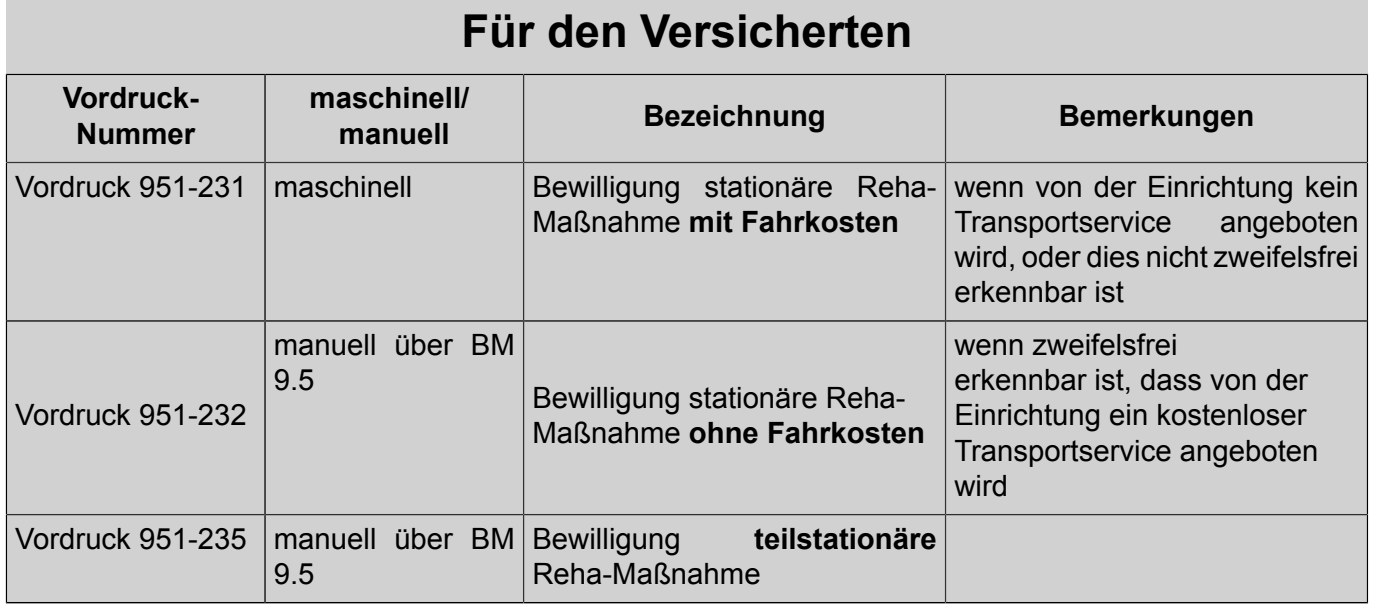

# Hinweis: Vordrucke für die Einrichtung

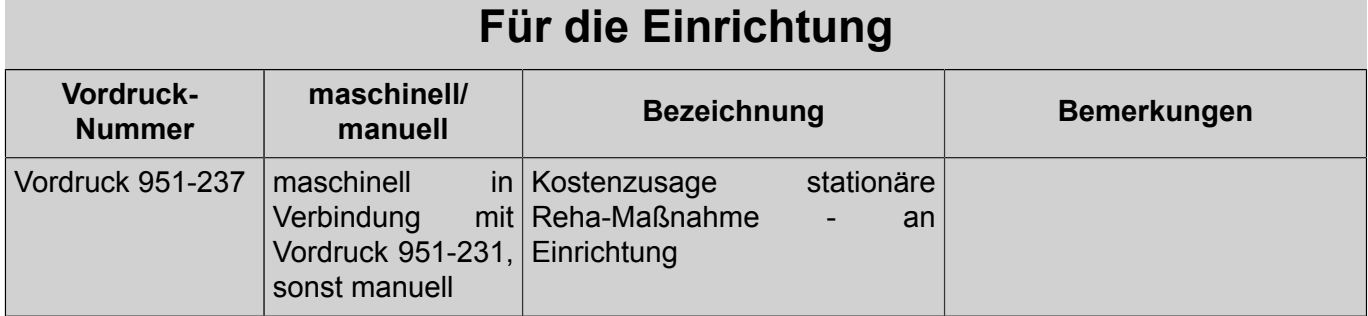

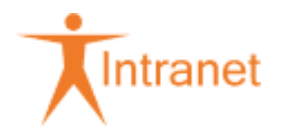

Zusätzlich steht folgender Schriftwechsel direkt aus der Fallbearbeitung zur Verfügung:

• Anforderung der Zuzahlung (Vordruck 951-241)

Bei der maschinellen Bewilligung muss lediglich der Vordruck 951-231 zum Versand ausgewählt werden. Die Kostenzusage für die Einrichtung (Vordruck 951-237) wird automatisch ohne weitere Auswahl gedruckt.

Bei Eingabe der Endabrechnung wird bei Zuzahlungspflicht des Versicherten zur Anforderung des nicht direkt von der Einrichtung eingezogenen Eigenanteils der Vordruck 951-241 (Anforderung - Zuzahlung zur Reha-/Vorsorgemaßnahme) maschinell angestoßen.

Kommt es nicht zum Versand dieses Vordruckes, weil z. B. der Brief 951-912 / 951-911 erstellt werden muss, ist der maschinelle Schriftwechsel 951-241 zu stornieren.

#### **Allgemeine Grundsätze:**

Hinweis: Zeitpunkt der Eingabe

Die Falldaten sind grundsätzlich mit Eingang des Antrages anzulegen.

Kann die beantragte Leistung nicht sofort bewilligt werden, weil z. B. eine MDK-Begutachtung zu veranlassen ist, sind zunächst die Felder

- "Antrag gestellt am ..." (Datum) und sofern bekannt
- "Leistungsart/-grundlage" und "Maßnahmeart" zu ergänzen.

Alle weiteren Daten sind erst bei Bewilligung oder Ablehnung der Leistung über die Maskenfolge BM 7.9.1.6 einzugeben.

Innerhalb der BM "Kurfall/amb. Reha erfassen" oder "Kurfall/amb. Reha ändern" kann zur Prüfung anrechenbarer Behandlungsmaßnahmen mit F17 in die BM "Auskunft Kurfälle/amb. Reha" verzweigt werden.

Stornierte Leistungsarten werden nicht angezeigt. Diese können über BM 7.1.4 bzw. F13 (Filter) aufgerufen werden. Fälle ohne Status 4 (beendet) sind zu überprüfen.

#### Hinweis: Unterbrechungen

Der Kurfall darf nicht beendet und wieder neu angelegt werden, wenn die Maßnahme unterbrochen wird, z. B. durch einen Krankenhausaufenthalt.

#### Hinweis: Leistungsart Leistungsgrundlage

Gültige Leistungsarten/-grundlagen siehe "Hilfe". Zusätzlich kann die Fallart über F16 ermittelt werden. Es wird in die BM "Leistungsarten/-grundlagen" verzweigt. Nach Selektion der gewünschten Fallart und DatFreig erfolgt die Übernahme in das Feld. Ändert sich während des Antragsverfahren (Status 1) die Leistungsart/-grundlage, ist die Eingabe durch Überschreiben zu berichtigen.

#### Hinweis: Statistik-Meldegrund

Für die amtliche Statistik (KG 5) ist der Erledigungsstatus des Antrages mit dem zutreffenden Statistik-Meldegrund zu erfassen - siehe Taste <F1> (PF01= Hilfe):

- 11 = Anträge neu (lfd. Kalenderjahr)
- 12 = Anträge unerledigt aus Vorjahren
- 13 = genehmigt: Leistung nach Antrag

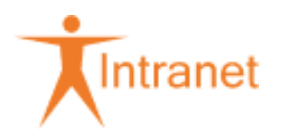

- 14 = genehmigt: mit anderer Leistung als beantragt
- 15 = abgelehnt: aus medizinischen Gründen
- 16 = abgelehnt: aus sonstigen Gründen **\*)**
- 17 = Sonstige Erledigung **\*\*)**

# **\*)** Beispiele:

Mangelnde Mitwirkung des Antragstellers u. a. durch Nichtvervollständigung der Antragsunterlagen oder wiederholten Nichtantritt einer Begutachtung

**\*\*)** Mit Meldegrund 17 werden alle Anträge erfasst, die sich auf sonstige Weise, also nicht durch Bewilligung oder Ablehnung erledigen. Erfasst werden hier auch die nach § 14 SGB IX außerhalb der GKV (z. B. RV-Träger, UV-Träger, Bundesagentur für Arbeit) weitergeleiteten Rehabilitationsanträge.

Beispiele: Rücknahme des Antrags bzw. **keine** Leistungsinanspruchnahme (Kurverzicht), Tod des Antragstellers, Verlassen des Geltungsbereichs des SGB V, Krankenkassenwechsel des Antragsstellers während des Antragsverfahrens

Hinweis: Statistik-Meldegrund für Altfälle vor dem 03.01.2013

Hinweis: verminderte Zuzahlung

Das Feld ist mit "N" vorbelegt und nicht änderbar, sofern die Erhebung der Zuzahlung ausgeschlossen ist (z. B. Versicherte unter 18 Jahre).

Die Eingabe "J" gibt lediglich Auskunft darüber, dass grundsätzlich die verminderte Zuzahlung zu leisten ist. Eine ggf. (noch) zu erhebende Zuzahlung ist mit der Schriftwechselerstellung (Bewilligung) festzulegen.

Liegt zum Zeitpunkt der Erfassung des Ende-Datums für den kompletten Fall eine Härtefallbefreiung vor, ist das Kennzeichen auf "N" zu setzen, da keine Zuzahlung zu leisten ist - auch keine verminderte Zuzahlung.

Zur Zeit ist es noch erforderlich, vorher den Schriftwechsel zu stornieren.

Hinweis: Rechtsgebiet

Kann das Rechtsgebiet maschinell nicht ermittelt werden, ist die Eintragung manuell vorzunehmen.

Hinweis: Sonstige Einrichtung / Badeort bzw. sonst. amb. Reha-Einrichtung

Handelt es sich um keinen Leistungspartner gemäß Leistungspartner-Art 015 - 018 und 023 (z. B. Ausland, Behandlung am Toten Meer oder Einzelfallentscheidung) ist ein "J" einzugeben.

Hinweis: Krankengeldanspruch

Kann das Kennzeichen maschinell nicht ermittelt werden, ist der Krankengeldanspruch zu prüfen und die Eingabe manuell vorzunehmen.

Löst die Leistungsart keine AU aus, wird das Feld maschinell mit "N" gefüllt.

Fällt der Beginn der Maßnahme in einen Zeitraum in dem wegen Leistungsablauf kein Krankengeldanspruch mehr besteht, ist der Eintrag im Feld auf "N" zu ändern.

Hinweis: § 71 BAT West

Das Kennzeichen ist auf "J" zu ändern, wenn die Fortzahlung der Krankenbezüge bei Angestellten im öffentlichen Dienst nach BAT oder ähnlichen Tarifbestimmungen (siehe 914) erfolgt. Über das Kennzeichen werden maschinelle Hinweistexte in der Fallbearbeitung "Krankengeld" ausgelöst.

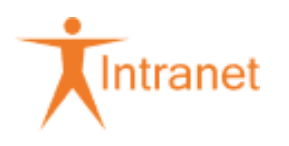

### Hinweis: Diagnosen

Für jeden Leistungsfall sind mindestens eine Diagnose und ein ICD-Schlüssel als Statistik-Diagnose einzugeben. Maximal können je Fall 15 ICD-Schlüssel (Verschlüsselung nach ICD 10) eingegeben werden.

Die Eingabe der Diagnosen ist grundsätzlich mit der Bewilligung vorzunehmen

Werden während oder nach Ende des Falles weitere Diagnosen bekannt, sind diese über BM 7.9.1.6 einzugeben.

#### Hinweis: Einrichtung / Badeort

In dieser Maske werden die Daten der Einrichtung bzw. des anerkannten Badeortes aus dem Leistungspartnerbestand (Art 015 - 018 und 023) eingestellt.

Handelt es sich bei der Einrichtung bzw. dem Badeort um keinen Leistungspartner gemäß Leistungspartnerbestand, hat die Eingabe als sonstige(r) Kureinrichtung/Badeort zu erfolgen. Hierfür ist über F13 die BM "Kurfall/amb. Reha erfassen" bzw. "Kurfall/amb. Reha ändern" aufzurufen und das Feld "Einrichtung/Badeort" mit "J" zu kennzeichnen. In der BM-Folge wird zur Eingabe der Daten die Maske "sonstige Einrichtung/Badeort" angezeigt.

Bei Behandlungsmaßnahmen im Ausland (z. B. am Toten Meer) ist zusätzlich im Feld "Land-Kz" das Nationalitätskennzeichen (siehe "Hilfe") einzugeben.

Hinweis: Maßnahmeart

Das Feld kennzeichnet durch Eingabe der entsprechenden Ziffer die Art der Maßnahme. Die gültigen Werte sind der "Hilfe" zu entnehmen.

Bei Kostenerstattung durch das RgZ wird das zutreffende Sachkonto für den Leistungsbeleg maschinell ermittelt.

#### Hinweis: IV-Vertrag

Das Feld kennzeichnet durch Eingabe der relevanten IV-Vertragsnummer, dass es sich um einen Behandlungsfall der Integrierten Versorgung handelt.

Hinweise zur Zusammensetzung des IV-Vertragsschlüssels sind der Hilfe <F1> zu entnehmen.

Hinweis: AU-Fall bei Krankengeldanspruch

Schließt das Versicherungsverhältnis einen Krankengeldanspruch ein und liegt der Beginn der Behandlungsmaßnahme ("Maßnahme ab") vor dem Tagesdatum der Bearbeitung, wird maschinell ein AU-Fall angelegt. In den übrigen Fällen siehe Hinweise zum Menüpunkt 7.9.1.11.

Liegt bereits eine AU vor, wird durch Zuordnung des Kurfalles zum AU-Fall eine AU-Folgemeldung erzeugt.

Diese angelegten AU-Fälle/Meldungen erhalten den Meldeartschlüssel "5".

# **BM 7.9.1.11AU-Meldung erfassen**

Die maschinelle Anlage eines AU-Falles bzw. einer AU-Meldung aus Kur unterbleibt, sofern das Datum "Maßnahme ab" identisch mit dem Tag der Bearbeitung ist oder noch in der Zukunft liegt. In diesen Fällen wird ein maschineller Terminsatz eingestellt. Wird der Termin fällig, ist der Krankengeldanspruch zu prüfen. Das Kennzeichen "Krankengeldanspruch" ist ggf. über BM 7.9.1.6 zu berichtigen und die AU-Meldung über 7.9.1.11 zu erzeugen.

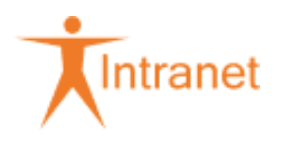

#### **BM 7.9.1.12AU-Bescheiniger erfassen**

Wird die Prüfung von Vorerkrankungen notwendig und ist für den Versand der Arztanfrage kein "AU-Bescheiniger" aus Kur im AU-Fall abgelegt, ist über den Menüpunkt 7.9.1.12 der "AU-Bescheiniger" nachträglich zu erfassen. Die weitere Bearbeitung ist über BM 7.3.1.13 vorzunehmen.

#### **BM 7.9.1 Kurfall/amb. Reha auswählen**

Hinweis: Kurfall/amb. Reha auswählen

Für die Bearbeitung angelegter Kurfälle stehen folgende Auswahlmöglichkeiten zur Verfügung:

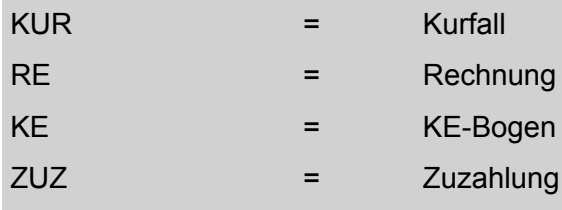

# **BM 7.9.1.2.2 Bemerkungen erfassen**

Hinweis: Bemerkungen erfassen

In diese BM sind leistungsfallbezogene Informationen und Hinweise einzugeben.

#### **Mehrkostenregelung (gilt ausschließlich für stationäre Maßnahmen):**

In dieser BM sind bei Anwendung der Mehrkostenregelung folgende Inhalte zu erfassen:

"Mehrkostenregelung: Maximalbetrag XXXX EUR für XX Tage (ggf. Verweildauerkorridor)"

**Anmerkung:** Werden zusätzliche Leistungen (z. B. besonders teure Medikamente) bewilligt, die neben dem Pflegesatz abgerechnet werden können, ist die Art und die Höhe einzugeben.

Bei neurologischer Frührehabilitation ist der bewilligte Zeitraum mit Phaseneinteilung zu erfassen.

#### Bei **Verlängerungsanträgen**

• "Verl. ... (Datum), Verlängerungsdauer, Bewilligungsdatum"

Wurde einer Verlängerung zugestimmt, ist zusätzlich über BM 7.9.1.6 das Feld "Bewilligungsdauer (Wochen) / bew. Therapieeinheiten" durch Überschreiben auf die nunmehr insgesamt ausgesprochene Bewilligungsdauer anzupassen. Die Eingabe ist bei stat. Maßnahmen ggf. auf volle Wochen aufzurunden.

Wird der Antrag auf Verlängerung abgelehnt, ist das Datum der Ablehnung sowie der Ablehnungsgrund einzugeben ("Verl. abgelehnt ...Datum/ Grund").

Wird ein erfasster bzw. angelegter Fall (Status 1) abgelehnt (MDK schlägt z. B. ambulante Krankenbehandlung am Wohnort vor), sind die Bemerkungen um den Ablehnungsgrund zu ergänzen. Über die BM 7.9.1.6 muss der Statistik-Meldegrund eingegeben werden.

#### **BM 7.9.1.3 Schriftwechsel**

#### Hinweis: Schriftwechsel

Nach Eingabe der Bewilligungsdaten in den Maskenfolgen BM 7.9.2 / BM 7.9.3 bzw. BM 7.9.1.6 wird der Druck des Schriftwechsels entweder direkt angestoßen oder zur weiteren Bearbeitung in die Maske "Schriftwechsel versenden" verzweigt. Der hier angezeigte Schriftwechsel wird nach Bestätigung F06 gedruckt.

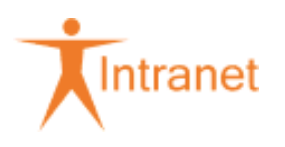

Trifft der maschinell ausgewählte Schriftwechsel nicht zu, ist der Vorgang mit F03 abzubrechen. Die weitere Bearbeitung hat in diesen Fällen über die BM 9.5 bzw. BM 9.6 zu erfolgen.

Der Schriftwechsel wird nach Bestätigung (F06) im Kurfall dokumentiert.

# **BM 7.9.1.3.2 Schriftwechsel versenden**

Hinweis: Schriftwechsel versenden

Ein erneuter Ausdruck des erstellten Schriftwechsels (z. B. für Mehrausfertigungen auf Anforderung) kann beliebig oft ausgeführt werden. Die jeweilige Druckausgabe wird im Fall dokumentiert.

#### **BM 7.9.1.3.5 Schriftwechsel nachdrucken**

Hinweis: Schriftwechsel nachdrucken

Ein Nachdruck des erstellten Schriftwechsels ist über diese Funktion möglich. Der Schriftwechsel wird mit dem Datum der ursprünglichen Druckausgabe und ggf. dem Zusatz **"Zweitschrift"** erstellt. Es ist darauf zu achten, dass zwischenzeitliche Änderungen (z. B. Anhebung der Zuzahlung) bei einem Nachdruck berücksichtigt werden. In diesen Fällen ist der Nachdruck mit einem entsprechenden Hinweis zu versehen.Mehrausfertigungen sind über den Menüpunkt BM 7.9.1.3.2 zu drucken.

# **BM 7.9.1.4Termine**

Hinweis: Termine

Zusätzlich zur Terminüberwachung (BM 9.1, BM 9.2 und BM 9.3) können zu jedem Kurfall/amb. Reha Termine erfasst (BM 7.9.1.4.1) und angezeigt (BM 7.9.1.4.2) werden. Ändern oder Löschen von Terminen ist nur über die Terminüberwachung möglich.

Darüber hinaus werden bestimmte Terminsätze maschinell erzeugt und nach Erledigung wieder gelöscht.

# **BM 7.9.1.5Kurfall/amb. Reha anzeigen**

Hinweis: Kurfall/amb. Reha anzeigen

Nicht mehr gültige Daten bestimmter Felder eines bewilligten Falles werden nach Änderung historisiert. Die Anzeige der Historie ist nach Aufruf der BM über F21 möglich.

# **BM 7.9.1.6Kurfall/amb. Reha ändern**

Hinweis: Kurfall/amb. Reha ändern

In der Maskenfolge BM 7.9.1.6 sind alle Daten einzugeben, die im Verlauf des Falles bekannt werden oder geändert werden müssen; z. B.

- "Einrichtung/Badeort"
- "bewilligt am"/"Bewilligungsdauer...", "bew. Therapieeinheiten"
- "Maßnahme ab"/"Maßnahme bis"
- "Diagnosen" aus dem Entlassungsbericht

Wird im Laufe der Leistungsbearbeitung ein zuvor abgelehnter Fall bewilligt, muss das Datum "abgelehnt am" gelöscht und die nun gültigen Daten ("Statistik-Meldegrund", "bewilligt am" und "Bewilligungsdauer") erfasst werden.

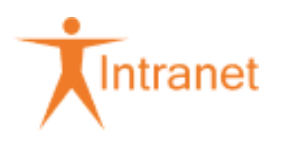

Türkisfarbig dargestellte Eintragungen können nicht mehr geändert werden. Ist eine Änderung dieser Eintragungen notwendig, muss der Fall storniert (BM 7.9.1.8) und neu angelegt werden (BM 7.9.2 / BM 7.9.3).

# **BM 7.9.1.8Kurfall/amb. Reha stornieren**

Hinweis: Kurfall/amb. Reha stornieren

Es wird der gesamte Fall - ggf. einschließlich AU-Fall/-Meldung - storniert. Eine Stornierung ist vorzunehmen, wenn

• eine bereits bewilligte Maßnahme (Fallstatus 2) auf eine andere Einrichtung "umbestätigt" wird.

Die Stornierung ist zwingend erforderlich, damit keine statistische Doppelerhebung erfolgt - der Statistik-Meldegrund "17" darf in diesen Fällen nicht verwendet werden.

- eine Änderung bereits erfasster Daten nicht mehr möglich ist (z. B. Beginn-Datum),
- innerhalb von Reha eine Umsteuerung von stationär auf ambulant (oder umgekehrt) erfolgt.

Eine Stornierung ist nur möglich, wenn

- bisher keine Abrechnung (KE/RE) erfasst wurde oder
- eine bereits erfasste Abrechnung storniert wurde (bei KE durch FZS erforderlich)
- keine Verknüpfung mit anderen Leistungsfällen vorhanden sind
- keine Terminsätze vorliegen

#### **BM 7.9.1.9Kurfall/amb. Reha drucken**

Hinweis: Kurfall/amb. Reha drucken

Nach Aufruf dieser BM kann der Fall gedruckt werden. Der Ausdruck liefert auszugsweise die gespeicherten Daten. Zusätzlich können über die Selektionskriterien weitere Informationen ausgedruckt werden.

#### **BM 7.9.1.10Kurfall/amb. Reha wiederaufnehmen**

Hinweis: Kurfall/amb. Reha wiederaufnehmen

Es können nur beendete Fälle (Status 4) wieder aufgenommen werden. Nach Bestätigung F06 wird der Status auf "bewilligt" zurück gesetzt. Das Datum "Maßnahme bis" wird historisiert.

#### **BM 7.9.1.13 KE-Rechnung erfassen (FZS)**

Hinweis: KE-Rechnung erfassen (FZS)

**Eintragungen in diese BM können nur durch das FZS 4252 01 vorgenommen werden. Nach Eingabe der Abrechnungsdaten wird ein maschineller Terminsatz für die Bearbeitung der Zuzahlung erstellt.**

• **BM 7.9.1.20 KE-Rechnung anzeigen**

Es werden gültige sowie stornierte Abrechnungen angezeigt.

• **BM 7.9.1.21 KE-Rechnung ändern**

Dieser Menüpunkt steht ausschließlich dem FZS zur Verfügung.

• **BM 7.9.1.22 KE-Rechnung stornieren**

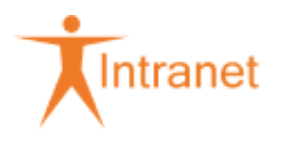

Dieser Menüpunkt steht ausschließlich dem FZS zur Verfügung.

# • **BM 7.9.1.23 KE-Rechnung drucken**

Mit diesem Menüpunkt besteht die Möglichkeit Rechnungsdaten auszudrucken

#### **BM 7.9.1.14RE-Rechnung erfassen**

Hinweis: RE-Rechnung erfassen

#### **Abrechnungszeitraum ab/bis**

Die Eingabe der Abrechnungszeiträume ist lückenlos vorzunehmen. Die mehrfache Belegung eines Zeitraumes, z. B. mit einer Zwischen- und einer Endabrechnung, ist nicht möglich. Ergibt sich aus der Endabrechnung eine Änderung des Entlassungstages, ist zuerst über BM 7.9.1.6 das erfasste Datum "Maßnahme bis" zu berichtigen.

Die Eingabe ist mit RE zu kennzeichnen.Der Abrechnungszeitraum sowie die erstattungsfähigen Beträge der Rechnung sind in die entsprechenden Felder zu übernehmen. Die in die BM eingestellten Vorschlagswerte sind nach Prüfung ggf. zu berichtigen. Das Sachkonto sowie die notwendige Leistungsstatistik wird maschinell ermittelt. Der Leistungsbeleg wird erzeugt und in die BM 7.21.1 eingestellt.

#### **Verarbeitungsstatus**

Verarbeitungsstatus siehe "Hilfe".Bei Abrechnung einer Fallpauschale ist ein "P" einzugeben.

**RB**

Das Feld RB ist mit "A" (= abgerechnet) zu kennzeichnen, sofern eine unfallbedingte Kostenabrechnung mit dem Regressbereich zu erfolgen hat. Der Versand der Abrechnung an den Regressbereich ist in die BM 7.9.1.2.2 wie folgt einzugeben: "abgerechnet bis, an RB ... (Datum)".

# **BM 7.9.1.14Rechnung erfassen ->Zuzahlung erfassen (Folge-BM)**

Hinweis: Rechnung erfassen Zuzahlung erfassen

Bei Eingabe der Abrechnungsdaten ist zu prüfen, ob eine Zuzahlung von der Einrichtung einbehalten wurde. Zutreffendenfalls ist in den Feldern "geleistete Zuzahlung" und "Zuzahlungstage" der einbehaltene Betrag einzugeben. Nach DatFreig wird in die BM "Zuzahlung erfassen" verzweigt.

Bei Zuzahlungspflicht wird ein Vorschlagswert ermittelt. Der Vorschlag ist zu bestätigen oder ggf. zu berichtigen. Für diesen Fall bereits geleistete Zuzahlungen werden angezeigt.

Bei verminderter Zuzahlung besteht über die F16-Taste die Möglichkeit, sämtliche Maßnahmen anzeigen zu lassen, die eventuell Auswirkungen auf die verbleibenden Zuzahlungstage haben. Die vorgeschlagenen Tage im Feld "Zuzahlung Gesamtzeitraum" sind ggf. manuell zu korrigieren.

Entsteht ein Rest, wird ein Forderungsbeleg und ggf. der Schriftwechsel Vordruck 951-241 maschinell erstellt. Schriftwechsel siehe Hinweis zu BM 7.9.1.3.

Entsteht ein Guthaben, wird ein Verpflichtungsbeleg maschinell erstellt. Wurde die Zuzahlung von der Einrichtung für einen Zeitraum zu Unrecht eingezogen, ist die Erstattung gegen Vorlage der Zahlungsquittung an den Versicherten vorzunehmen. Ein Vermerk ist unter "Bemerkungen" einzugeben.

# **BM 7.9.1.24 RE-Rechnung anzeigen**

Hinweis: RE-Rechnung anzeigen

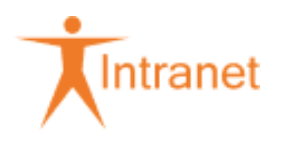

Es werden gültige sowie stornierte Abrechnungen angezeigt. Nach DatFreig wird ggf. in die Folge-BM "Zuzahlungen anzeigen" verzweigt.

# **BM 7.9.1.25 RE-Rechnung ändern**

Hinweis: RE-Rechnung ändern

Eine Änderung der Rechnungsdaten ist nur bei Fällen mit Status 2 möglich. Gegebenenfalls ist die Wiederaufnahme des Falles durchzuführen.

Die ursprünglichen Daten einer geänderten Rechnung werden als Storno dargestellt und können über BM 7.9.1.24 angezeigt werden.

Zwischenabrechnungen können nur geändert werden, solange keine Endabrechnung erfasst wurde. Liegt bereits eine Endabrechnung vor, muss diese zuvor storniert werden.

Die Änderung einer als RE erfassten Abrechnung kann nur erfolgen, wenn für den dazugehörigen Leistungsbeleg in BM 7.21. ff.

- keine Zahlungsweise festgelegt wurde,
- die festgelegte Zahlungsweise storniert wurde oder
- der Status der Zahlungsweise "Z" ist (Zahlungsweise an Zentrale übertragen).

#### **BM 7.9.1.26 RE-Rechnung stornieren**

Hinweis: RE-Rechnung stornieren

Eine Stornierung von Rechnungsdaten ist nur bei Fällen mit Status 2 möglich. Gegebenenfalls ist die Wiederaufnahme des Falles durchzuführen.

Es werden alle Daten der ausgewählten Abrechnung ggf. einschließlich der Folge-BM "Zuzahlungen" storniert.

Vor dem Stornieren von Zwischenabrechnungen ist es erforderlich, zunächst die Endabrechnung zu stornieren.

Als RE erfasste Abrechnungen können nur storniert werden, wenn für den dazugehörigen Leistungsbeleg (BM 7.21. ff.)

- keine Zahlungsweise festgelegt wurde,
- die festgelegte Zahlungsweise storniert wurde oder
- der Status der Zahlungsweise "Z" ist (Zahlungsweise an Zentrale übertragen).

Bei Änderung oder Stornierung der Rechnung mit bereits erfolgter Zahlung (ZW Status "Z") wird im Rahmen der Rückrechnung ein entsprechender Forderungs- bzw. Verpflichtungsbeleg zum Leistungsfall in das LKK (BM 7.21. ff.) eingestellt.

#### **Abschluss der Leistungsfälle**

#### • **maschinelles Beenden**

Hinweis:maschinelles Beenden

Der Kurfall/amb. Reha wird nach Ausgleich offener Forderungs- bzw. Verpflichtungsbelege (BM 7.21. ff.) maschinell beendet (Status 4), wenn zusätzlich folgende Voraussetzungen gegeben sind:

• das Datum "Maßnahme bis" liegt nicht in der Zukunft

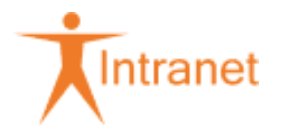

• es liegen keine offenen Terminsätze vor

Ist das maschinelle Beenden nicht möglich, wird ein programmgesteuerter Terminsatz "Fall ist manuell zu beenden" eingestellt.

Die notwendigen Statistikdaten werden maschinell ermittelt.

In allen übrigen Fällen ist der Kurfall/amb. Reha über die **BM 7.9.1.7** manuell zu beenden.

#### • **manuelles Beenden (BM 7.9.1.7 Kurfall/amb. Reha beenden)**

Hinweis: manuelles Beenden

Wird der Kurfall/amb. Reha nicht maschinell abgeschlossen, ist er manuell zu beenden. Dieses ist u.a. auch nach Ausbuchen von Forderungen (BM 7.21.1.4) erforderlich.

Hinweis: Kurmaßnahme dauert über Leistungsablauf hinaus

# <span id="page-25-0"></span>951.2.2.1.2.5.2 Bildschirmmasken-Eintragungen (21c\_kern)

Die "Allgemeinen Grundsätze" für die Erfassung sind in der BITMARCK\_21c|ng Onlinehilfe für 21c\_kern - Leistungen - Medizinische Vorsorge / Rehabilitation beschrieben.

Die BITMARCK 21c|ng Onlinehilfe für 21c kern dient ausschließlich der Beschreibung der Erfassungsmöglichkeiten - die Anweisungen zur Bearbeitung werden dadurch nicht ersetzt.

Alle Aktivitäten müssen in den vorhandenen Reitern erfasst werden - **AUSNAHME**: Reiter Widersprüche: Dieser Reiter wird bis auf Weiteres nicht gefüllt.

DAK-spezifische Anweisungen bei der Erfassung sind nachstehend beschrieben.

• Hinweis: Antrag

Hinweis: Bei der Antragstellung

Hinweis: Bei der Entscheidung

• Hinweis: Aufnahme

Die nachstehend aufgeführten Felder müssen immer gefüllt werden:

#### **Sektion Aufnahme:**

- am
- Eingang am
- LE-Nr.

**Sektion Kostenübernahme:**

- **Entscheidung**
- Von
- Bis (tatsächliches Datum)

**Anmerkung: Die Entscheidung zur Dauer der Kostenübernahme ist Grundlage der Rechnungszahlung.**

• Hinweis: Verlängerung

Die nachstehend aufgeführten Felder müssen immer gefüllt werden:

# **Sektion Ausgewählte Verlängerung => Antrag:**

• Eingang am

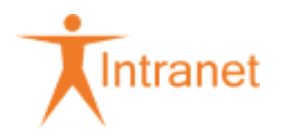

- Zeitraum vom
- Voraussichtliche Entlassung.

**Sektion Ausgewählte Verlängerung => Kostenübernahme:**

- Ergebnis
- Zeitraum von
- Bis

#### **Button "Med.-Ind.":**

- ICD der Verlängerungs-Diagnose
- Hinweis: Entlassung

#### **Sektion Entlassung:**

- Am
- Eingang am

#### **Sektion Unterbrechungen:**

- Sobald Unterbrechungen bekannt werden, sind diese in den entsprechenden Feldern zu dokumentieren.
- Hinweis: Rechnung

# **Leistungserbringer-Rechnungen werden grundsätzlich durch das FZS Südwest - Außenstelle Wetzlar (4252 01) bezahlt.**

Rechnungserstattungen an den Kunden (z. B. im Rahmen der Kostenerstattung) werden ebenfalls im Reiter "Rechnung" erfasst (Feld "Eingereicht durch": Versicherter).

Die Hinweise zur Rechnungserfassung in 951 Erfassung iskv\_21c [gilt nur für FZS 4252 01] gelten.

• Hinweis: MDK

Die nachstehend aufgeführten Felder müssen immer gefüllt werden:

#### **Sektion Auftrag:**

- Art
- Begutachtung nach
- **Status**
- Gutachternummer
- Am

#### **Sektion Ergebnis:**

- Rücklauf am
- Kurzergebnis
- Hinweis: Notizen

Bei **Anträgen aus Pflegegutachten** muss als Stichwort "Pflege" eingegeben werden.

Alle **Begleitpersonen** müssen erfasst werden.

Vom **GesB** sind hier alle fallbezogenen Steuerungsmaßnahmen (z. B. Gespräche mit Sozialdiensten, Versicherten etc.) sowie wichtige Informationen zum Fall zu dokumentieren.

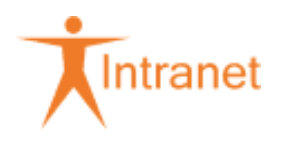

• Hinweis: Zuzahlungssachlage bearbeiten

Bei der Genehmigung von stationären Rehabilitationsleistungen (außer Leistungsart: "Stationäre Anschluss-Rehabilitation" - Indikation "Abhängigkeitserkrankung" oder "Geriatrische Reha") wird die Zuzahlungsdauer systemseitig auf 42 Tage begrenzt.

Liegt ein Ausnahmetatbestand nach § 40 Abs. 7 SGB V vor und wird die Zuzahlungsdauer fachlich auf 28 Tage begrenzt oder beträgt die Aufenthaltsdauer bei Mütter- und Mutter-/Vater-Kind-Maßnahmen im Ausnahmefall mehr als 42 Tage, ist dies unmittelbar nach der Prüfung im Reiter "Zuzahlung" zu dokumentieren. Hierzu ist die Schaltfläche "Korrigieren" zu betätigen und das Feld "Tage" manuell mit der fachlich korrekten Anzahl zu versorgen (auch dann, wenn es bei 42 Tagen bleibt).

Diese Änderung kann, solange keine Rechnung durch das FZS Südwest (Außenstelle Wetzlar) erfasst worden ist, systemtechnisch nicht mit dem Bearbeitungsstatus "Akzeptiert" verlassen werden. Dennoch wird durch diese Verfahrensweise sichergestellt, dass bei Abschluss der Rechnungserfassung (im FZS Südwest - Außenstelle Wetzlar) systemseitig ein korrekter ZVK-Forderungsbeleg im Einzelkonto des Kunden erzeugt wird.

951 Aufgabenabgrenzung FZS und RgZ FG B Reha gilt.

Der Hinweis: Prüfung und Erhebung der Zuzahlung durch RgZ gilt bis auf folgende Besonderheiten:

• Die Verfolgung einer Forderung erfolgt programmgesteuert über das Batchprogramm "Zuzahlungsanforderungslauf". Es sind hierzu grundsätzlich keine manuellen Anforderungsoder Mahnschreiben einzusetzen.

Ausnahme: Anforderungen in fallbezogenen Sonderfällen (z. B. gegenüber Hinterbliebenen) erfolgen formlos, siehe auch 122 Manuelle Zuzahlungsanforderung.

- Nur, wenn die Zuzahlungssachlage im Reiter Zuzahlung im Bearbeitungsstatus auf "Akzeptiert" steht, erfolgt eine programmgesteuerte Überwachung der eingestellten Forderung.
- Bei folgenden Ausnahmen (Mahnbefreiung) erfolgt keine programmgesteuerte Anforderung, sondern die Einstellung einer Aufgabe:
	- Forderung ist verjährt
	- Es liegt eine Befreiung nach § 62 SGB V vor
	- Es besteht eine offene Verbindlichkeit im Einzelkonto des Kunden
	- Versicherter ist verstorben

# **Offene Verbindlichkeiten aufgrund von Zuzahlungen**

Sofern das **FZS Südwest - Außenstelle Wetzlar** bei der Rechnungsbezahlung feststellt, dass aufgrund einer in der Einrichtung geleisteten Zuzahlung im Einzelkonto des Kunden eine offene Verbindlichkeit entsteht, erhält die **Fachgruppe B Reha** eine in 28 Tagen fällige Aufgabe (Zuzahlungssachlage prüfen). Die in der Einrichtung geleistete Zuzahlung ist i. d. R. von der Einrichtung richtig ermittelt worden. Bevor eine offene Verbindlichkeit an den Kunden ausgezahlt oder fallübergreifend verrechnet wird, ist unbedingt die Soll-Zuzahlungssachlage manuell zu prüfen und ggf. in neuer Höhe festzusetzen. Dabei sind auch vorhergehende Krankenhaus-Fälle (KH-Fälle) mit in die Prüfung einzubeziehen.

Beispielhaft kann die folgende Fallkonstellation auslösend für eine maschinell fehlerhaft ermittelte Zuzahlungshöhe sein:

In AR-Fällen mit vorgelagerten offenen KH-Fällen ermittelt 21c die Zuzahlungshöhe im Reha-Fall u. U. mit 0 €. Die entstandene Verbindlichkeit darf solange nicht ausgezahlt oder fallübergreifend verrechnet werden, bis das Ende des vorangegangenen KH-Falls (bzw. die dort geleistete Zuzahlung)

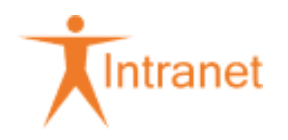

bekannt geworden ist. Nach dem Bekanntwerden des KH-Entlassungstags bzw. der an das Krankenhaus geleisteten Zuzahlungshöhe ist das Zuzahlungssoll neu zu ermitteln. Dies geschieht i. d. R. programmgesteuert, wenn die Zuzahlungssachlage im Reiter "Zuzahlung" mit der Schaltfläche "Korrigieren bearbeitet wird.

Zutreffende Verbindlichkeiten aus Zuzahlungen können ggf. mit anderen Forderungen gegen den Kunden (durch das FZMB) aufgerechnet werden. Dies liegt in der Entscheidung der für die Forderung zuständigen Fachgruppe, die entsprechend zu informieren ist. **Insbesondere hat sie den Kunden über die durchgeführte Aufrechnung zu informieren.**

# **Reha-Verbindlichkeit wurde bereits mit anderer Forderungsart teilweise oder ganz verrechnet**

Stellen Sie fest, dass im Rahmen einer nachträglichen Neubeurteilung der Zuzahlungssachlage Reha-Forderung und Reha-Verbindlichkeit ausgeglichen wären, aber inzwischen durch andere Forderungsarten teilweise oder vollständig verrechnet worden sind (ZVK-Kontobewegung suchen / Schaltfläche "Ausgleiche"), müssen die **fallartübergreifenden** Verrechnungen (nach Rücksprache mit der zuständigen Fachgruppe) durch das FZMB wieder aufgehoben werden (ZVK-Kontobewegung / Belegausgleich stornieren). Danach ist ein fallinterner Ausgleich durchzuführen. Dies geschieht i. d. R. programmgesteuert.

# **Ausgleiche von überzahlten Zuzahlungen, die nicht anderweitig ausgeglichen werden können:**

Es gilt 122 Bearbeitung (Forderungseinzug 21c - Einzelkonten) und 502 Buchung von Überzahlungen (iskv\_21c).

**Auflösung von Forderungsbelegen aufgrund von Mahnbefreiungen mit Befreiungsgrund "Härtefall**"**:** Sobald für ein Kalenderjahr (ggf. auch rückwirkend) eine Zuzahlungsbefreiung im Anwendungsfall **"**Befreiung bearbeiten" ausgesprochen worden ist, werden Forderungsbelege aus Zuzahlungsforderungen programmgesteuert mit einer unbefristeten Mahnbefreiung (Grund: Härtefall) versehen, damit diese nicht mehr gegenüber dem Kunden geltend gemacht werden. Die Korrektur dieser Forderungsbelege hat über die Fallbearbeitung zu erfolgen. Die Auflösung der (unzutreffenden) Forderung hat in Abhängigkeit der im Anwendungsfall "Befreiung bearbeiten" angerechneten Belege zu erfolgen.

# Anwendungshilfe:

Auflösung von Forderungen aufgrund von Mahnbefreiungen (Härtefall)

# **Rückwirkende Befreiung von der Zuzahlung**

Wird für einen zuzahlungspflichtigen Leistungsfall mit einer gültigen Rechnung rückwirkend eine Befreiung von den Zuzahlungen ausgesprochen (über den Anwendungsfall [Leistungen] "Befreiungen bearbeiten"), wird programmgesteuert eine Aufgabe erzeugt, die an das zuständige RgZ FG B adressiert wird.

**Obwohl die entsprechende Aufgabe im 21c|ng im Beschreibungstext vorsieht, dass die Rechnung zu stornieren ist, darf die Rechnung nicht storniert werden, sondern es ist stattdessen die im Leistungsfall vorhandene Zuzahlungssachlage auf "Zuzahlungsfrei" zu setzen (eine Programmänderung ist beantragt).**

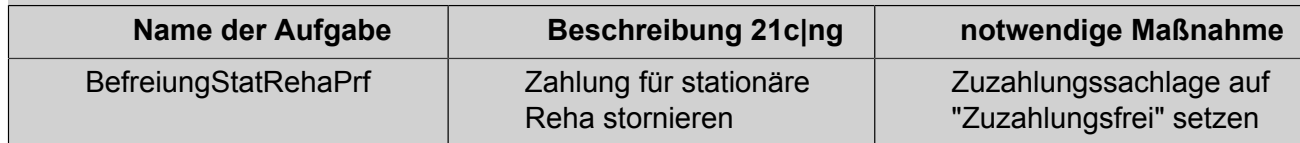

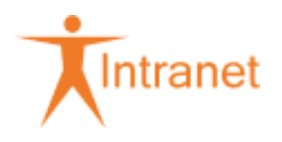

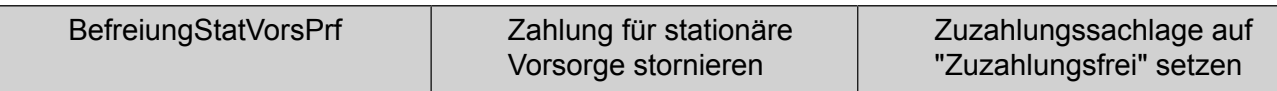

Die Zuzahlungssachlage muss auf "Zuzahlungspflichtig" verbleiben, wenn die Reha-Zuzahlungsforderung als Grundlage für die Befreiung herangezogen worden ist. Wurde die an die Einrichtung tatsächlich geleistete Zuzahlung bei der Befreiung berücksichtigt und ist die fachlich notwendige Zuzahlungshöhe (Forderung) geringer, darf die positive Differenz (Kontoguthaben) nicht ausgezahlt werden, sondern muss durch die FG D dem zutreffenden Sachkonto zugeführt werden.

§ 40 Abs. 7 SGB V - Leistungen zur medizinischen Rehabilitation

• Hinweis: ZVK-Kontodifferenzen bearbeiten

Gilt für

- Ambulante Rehabilitationsmaßnahme bearbeiten
- Stationäre Rehabilitationsmaßnahme bearbeiten
- Stationäre Vorsorgemaßnahme bearbeiten

Durch Änderungen in der Fallbearbeitung (z. B. Ändern der Zuzahlungssachlage, Befreiung von Zuzahlungen) kann es zu ZVK-Kontodifferenzen kommen. In Abhängigkeit von durch den Kunden bereits geleisteten Zahlungen kann es entweder zu offenen Forderungen oder zu offenen Verbindlichkeiten kommen. Hierüber werden Sie in der Regel programmgesteuert durch Aufgaben benachrichtigt. Die Auflösung von Kontodifferenzen ist vom jeweiligen Einzelfall abhängig und muss individuell vom fachlich Verantwortlichen (nicht durch das FZMB) beurteilt werden. Das FZMB führt Verrechnungen im Einzelkonto nur auf Weisung der fachverantwortlichen RgZ-Fachgruppe durch.

# **Verrechnung (Einzelkonto):**

Siehe dazu auch den Abschnitt: 122 Aufrechnung / Verrechnung / Vormerkung und den Hinweis: Zuzahlungssachlage bearbeiten

Prozess-Ablaufdiagramm Verrechnungen

### **Rückforderung von Leistungen:**

Prozess-Ablaufdiagramm "Rückforderungen von Leistungen"

• Hinweis: Mehrkostenregelung § 40 (2) SGB V

Gilt für

• Stationäre Rehabilitation

Entscheidet sich der Kunde im Rahmen der Mehrkostenregelung für eine Einrichtung, bei der er sich an den Kosten der Maßnahme beteiligen muss, muss der Forderungsaufbau gegen den Kunden über den Anwendungsfall "Stationäre Rehabilitation bearbeiten" (Reiter Rechnung) erfolgen, sobald die Leistungserbringerrechnung im FZS Südwest (Außenstelle Wetzlar) bearbeitet worden ist.

Folgende Bearbeitungsschritte sind erforderlich:

- Bei der Reha-Bewilligung (Vordruck 951-251) muss vom RgZ FG B eine Aufgabe an das FZS Südwest (Außenstelle Wetzlar) adressiert werden. Hierin ist um Rückantwort zu bitten, sobald die betreffende Leistungserbringerrechnung erfasst worden ist (in der Aufgabe ist die Reha-Klinik mit IK zu vermerken).
- Im Reiter "Antrag" vermerken Sie auf der Entscheidungsseite im Feld "Erläuterung": "Mehrkostenregelung nach § 40 Abs. 2 SGB V".

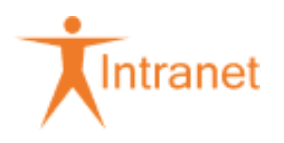

- Bereits bei der Bewilligung einer Maßnahme muss durch das RgZ FG B im Reiter Rechnung eine neue Rechnung mit der Rechnungsart "Gutschrift" erfasst werden. Im Feld "Rechnungsnummer" vermerken Sie ebenfalls "Mehrkostenreg. § 40 Abs. 2 SGB V". Die erfasste Gutschrift bleibt bis zum Abschluss und Bezahlung der Maßnahme im Status "In Bearbeitung".
- Nach Eingang der Rückantwort durch das FZS (nach dortiger Rechnungsbezahlung) wird die Rechnung durch das RgZ FG B mit der Rechnungsart "Gutschrift" abschließend dadurch bearbeitet, dass die erforderlichen Pflichtfelder gefüllt werden und die Forderungshöhe erfasst wird.

# **Reiter Rechnungsdaten:**

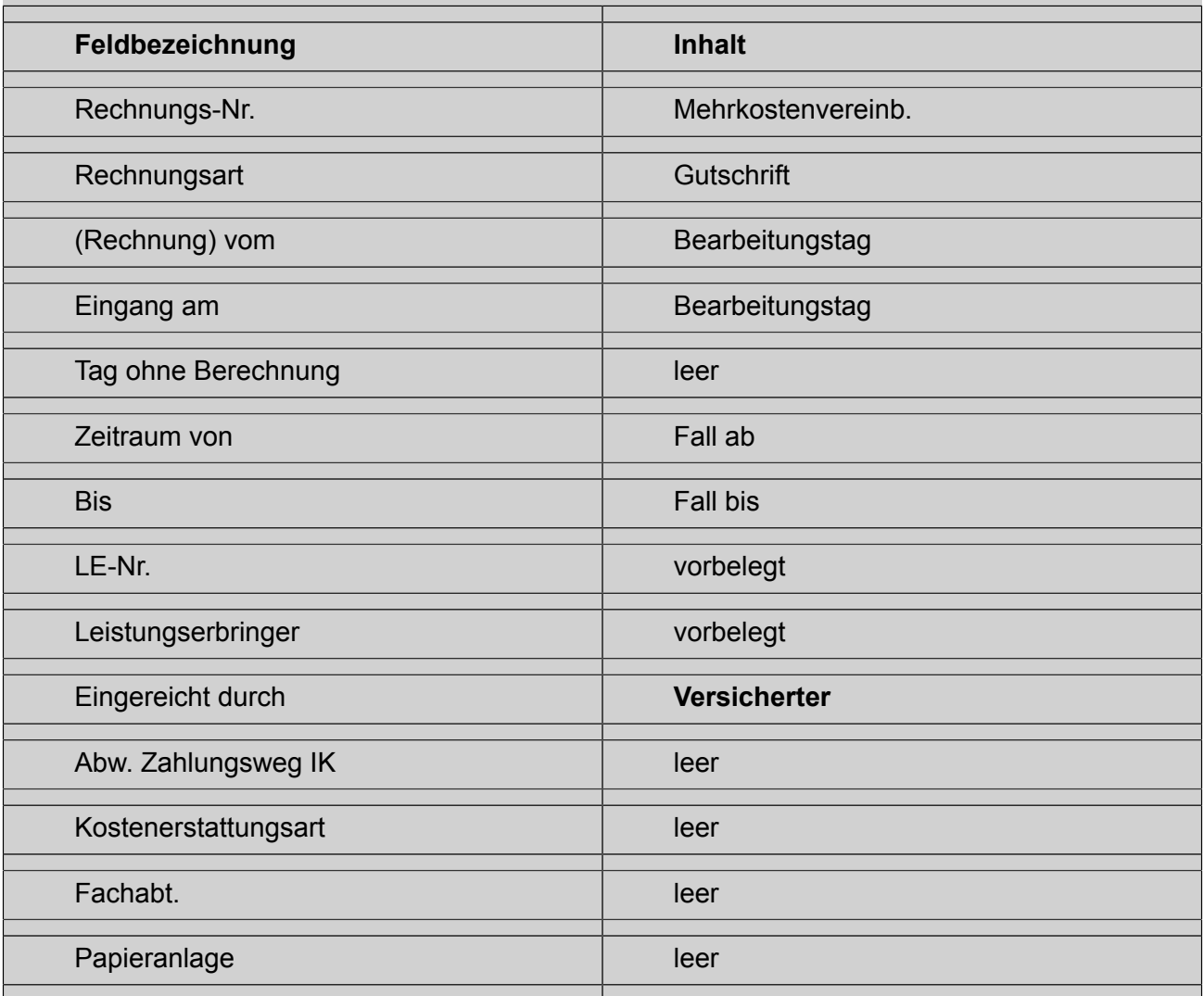

# **Reiter Einzelpositionen:**

bleibt leer

# **Reiter Zahlungsdaten:**

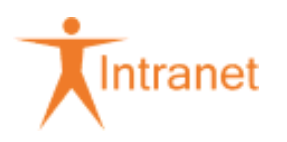

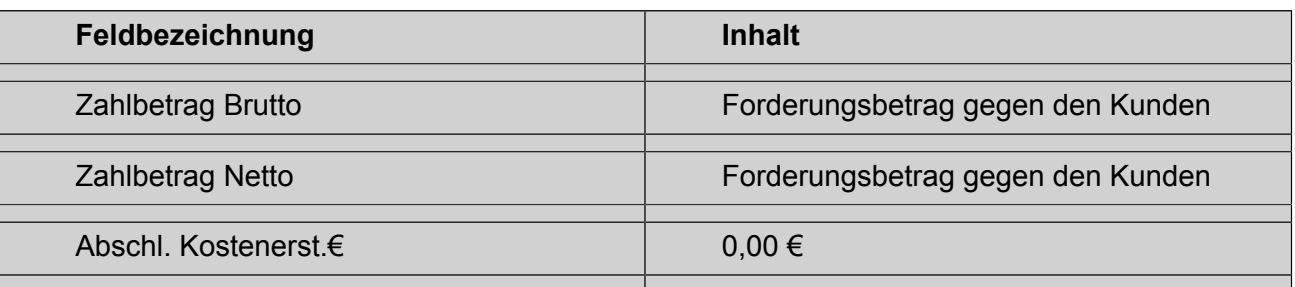

**Wichtig**: Das Feld "Eingereicht durch" muss mit dem Wert **"Versicherter"** gefüllt werden. Damit wird sichergestellt, dass die Forderung im Einzelkonto des Versicherten aktiviert wird. Sobald die Rechnung den Bearbeitungsstatus "Akzeptiert" erhält, ist die Forderung aktiviert.

- Um eine sofortige Mahnung im nächsten Mahnlauf zu unterdrücken, ist durch das FZMB im Forderungsbeleg ein befristeter Mahnstopp für 28 Tage zu vergeben. Als Grund ist "Sonstiges" zu wählen.
- Die Anforderung des Mehrkostenbetrages beim Kunden erfolgt mit Vordruck 951-256 / AN-FMEHRKOSTEN. Hierbei ist wichtig, dass folgende Angaben enthalten sind:
	- Beleg-Referenznummer des relevanten Forderungsbelegs
	- Empfänger-Geldadresse (im iskv\_21c|ng)

Nach Ablauf der Mahnbefreiung erfolgt ein automatisiertes Mahnverfahren über das FZMB. Hierbei sind durch die RgZ FG B keine weiteren Aktivitäten notwendig.

Erfolgt im Einzelfall der Geldeingang vor dem Forderungsaufbau, müssen die beiden Positionen (Forderung und Geldfluss) über das FZMB verrechnet werden.

# Informationen: Arbeitshilfe **Erstattungsansprüche von anderen Leistungsträgern - Beispiel zur stationären Rehabilitation**

Informationen: Arbeitshilfe **Erstattungsansprüche gegen andere Leistungsträger**

Informationen: Arbeitshilfe **Erfassung einer stationären Rehabilitationsmaßnahme im Ausland**

# <span id="page-31-0"></span>951.2.2.1.2.6 Ablage / Archivierung

Sb 0250/0823: Abweichungen für Mitarbeiter-Krankenkassen

#### **Ablage**

Sofern nicht gesondert angewiesen, sind die Kurunterlagen (Kur-/Bewilligungsbescheide, Aufnahmeanzeigen, Entlassungsanzeigen, Durchschriften der Kostenzusage usw.) nach Erfassung unter "Krankenhaus-/Kur-Unterlagen" abzulegen.

Die Unterlagen sind nicht zusammenzuführen.

**Dokumente** zum Leistungsfall, z. B.

- Antrag
- Zahlungsbegründende Unterlagen
- weiterer Schriftwechsel
- Ablehnungen

#### versehen Sie mit folgenden Attributen

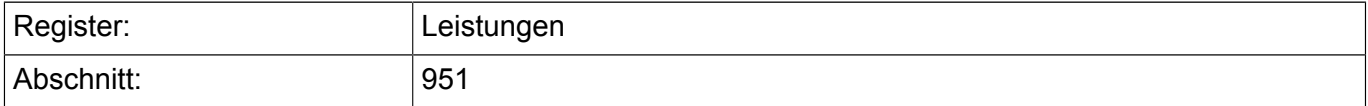

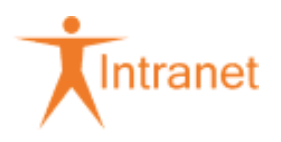

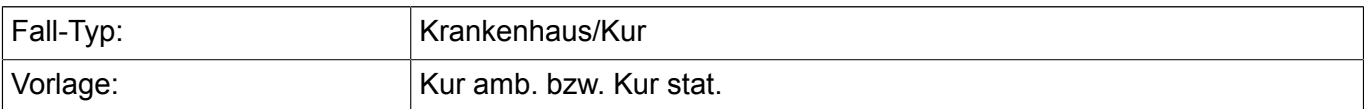

Stehen Beginn und Ende der Maßnahme fest, müssen "Fall-Beginn" und "Fall-Ende" ergänzt werden. Damit wird die Aufbewahrungsfrist ausgelöst.

**Belege** indexieren Sie bitte folgendermaßen:

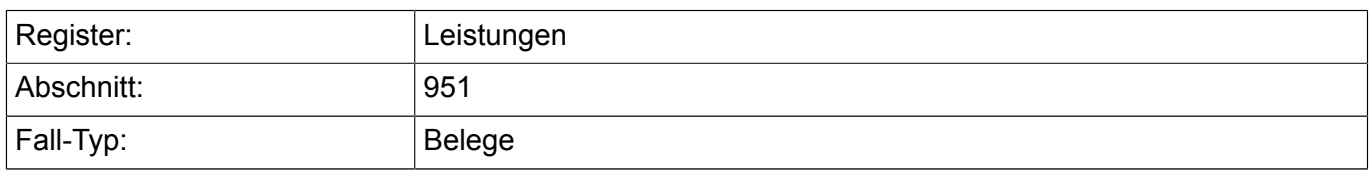

Unterlagen im Zusammenhang mit **nicht gezahlten Zuzahlungen** indexieren Sie bitte folgendermaßen:

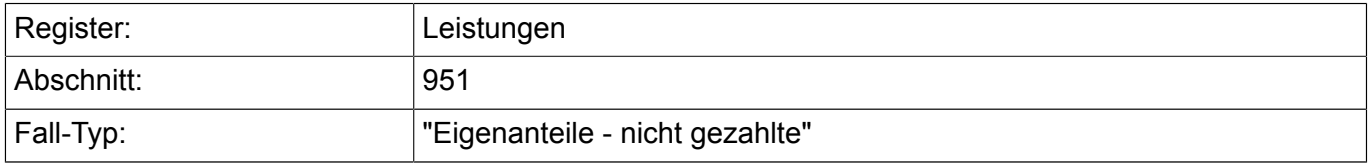

Weitere Anweisungen und Informationen zum Umgang mit Dokumenten im DMS*plus* finden Sie unter 297 Geschäftsvorfälle.

Die **Belege** sowie zahlungsbegründende Unterlagen können im DMS*plus* zu einem Geschäftsvorfall zusammengefasst werden.

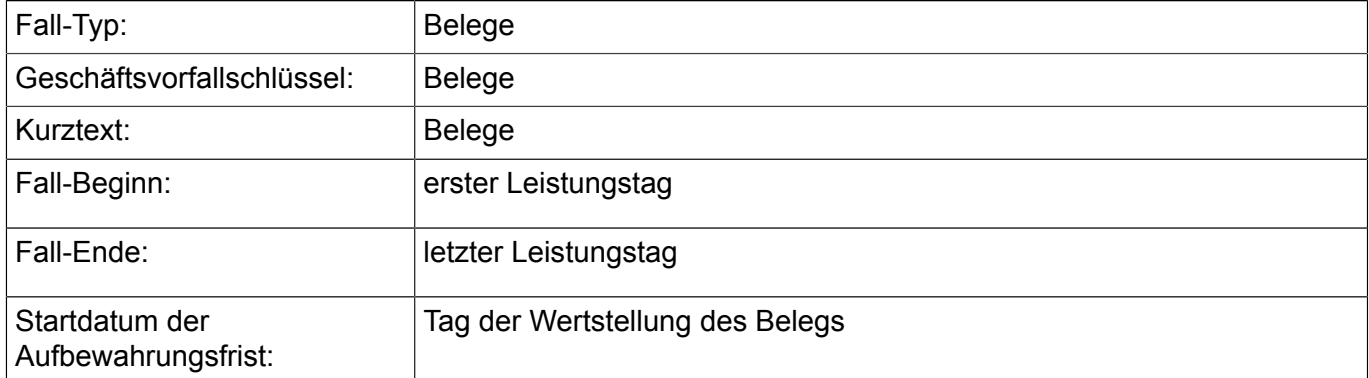

# Die Attribute für einen Geschäftsvorfall zu **offenen Zuzahlungen** lauten:

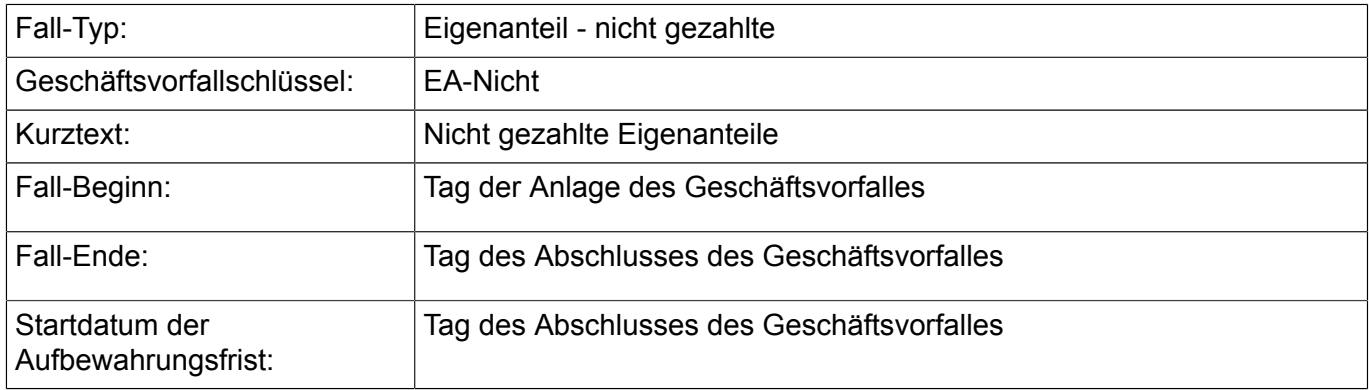

Weitere Anweisungen und Informationen finden Sie

• zum Umgang mit Geschäftsvorfällen im DMS*plus* unter 297 Geschäftsvorfälle,

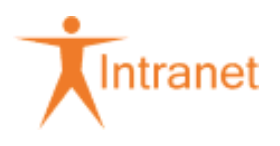

• zur Aufbewahrungsfrist im DMS*plus* unter 297 Aufbewahrungsfrist.